# **Министерство науки и высшего образования Российской Федерации** Федеральное государственное автономное образовательное учреждение высшего образования **«Национальный исследовательский ядерный университет «МИФИ» Саровский физико-технический институт –** филиал федерального государственного автономного образовательного учреждения высшего образования

«Национальный исследовательский ядерный университет «МИФИ» **(СарФТИ НИЯУ МИФИ)**

> «УТВЕРЖДАЮ» И.о.декана экономикоматематического факультета СарФТИ НИЯУ МИФИ \_\_\_\_\_\_\_\_\_\_\_\_\_\_\_\_\_\_\_\_Г.Д.Беляева  $\langle \langle \rangle \rangle$  2023 г.

# **РАБОЧАЯ ПРОГРАММА ДИСЦИПЛИНЫ Современные технологии аналитической обработки экономической и**

**финансовой информации** (наименование дисциплины)

Направление подготовки 38.03.01 «Экономика»

Профиль подготовки Финансы и кредит

Наименование образовательной программы 38.03.01 «Экономика»

Квалификация (степень) выпускника бакалавр

(бакалавр, магистр, специалист)

Форма обучения очная

(очная, очно-заочная (вечерняя), заочная)

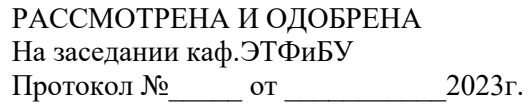

Зав. кафедрой \_\_\_\_\_\_\_\_\_\_\_ Г.Д.Беляева

Саров, 2023 г.

# СОДЕРЖАНИЕ

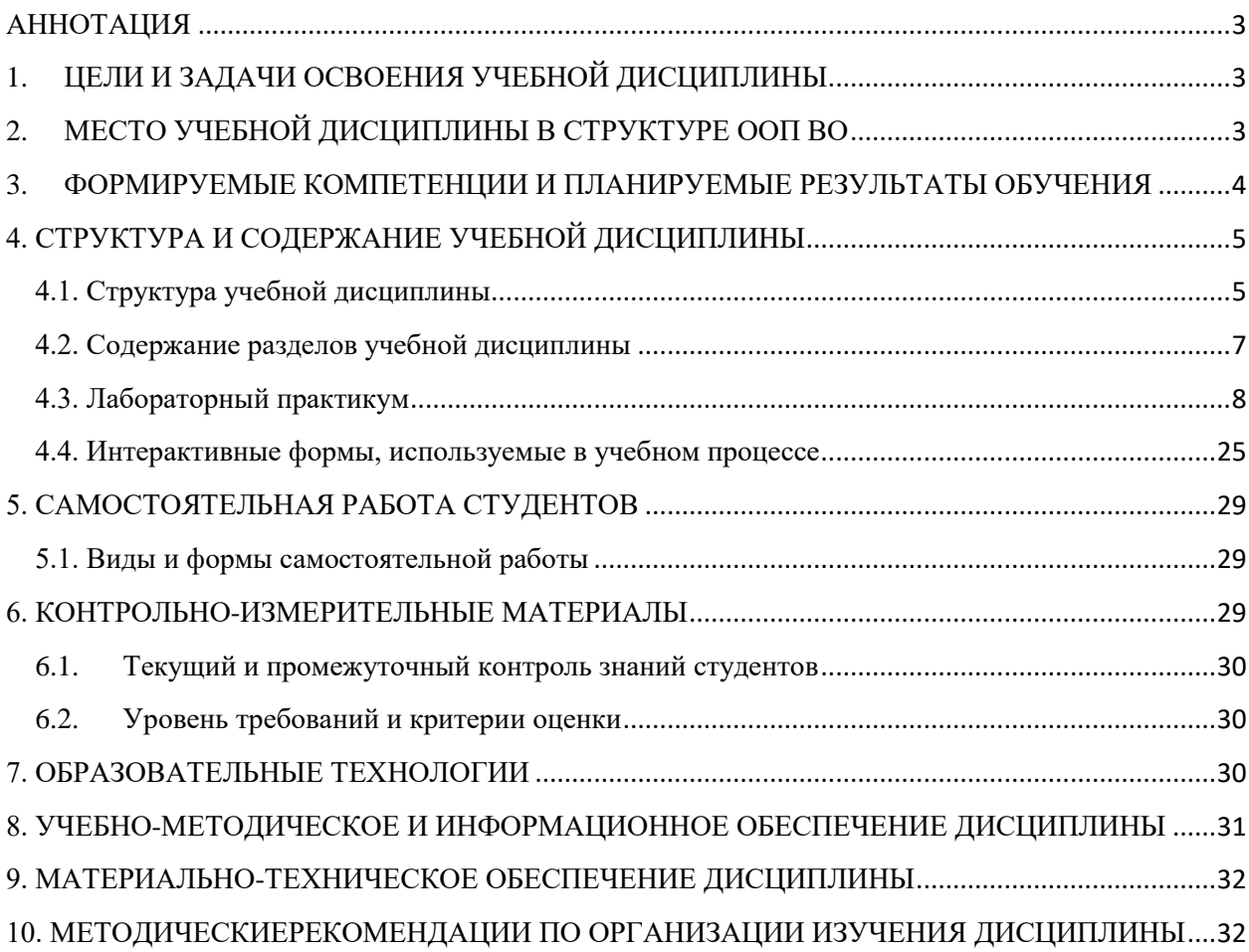

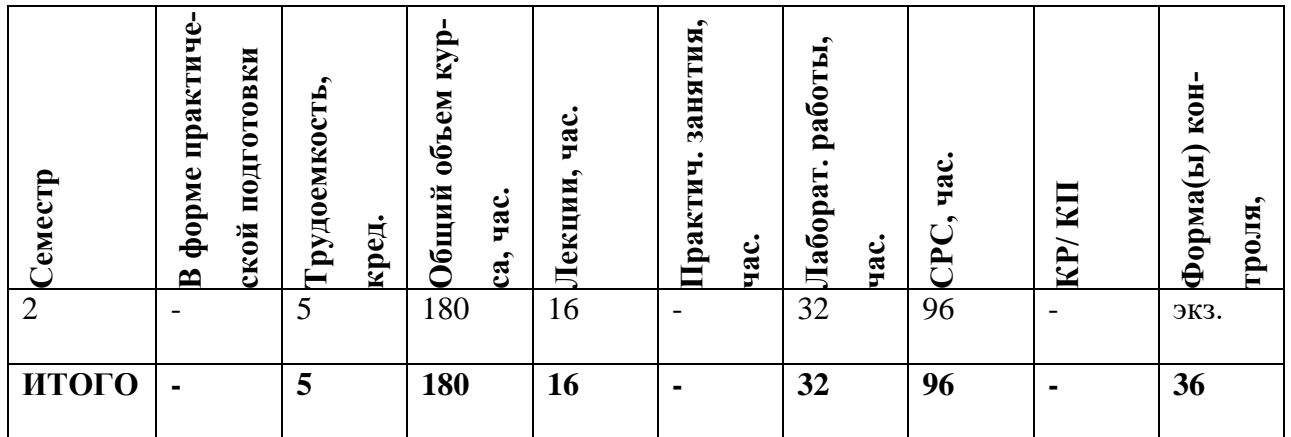

#### **АННОТАЦИЯ**

<span id="page-2-0"></span>Изучаются основные закономерности создания и функционирования информационных процессов в финансово-экономической сфере, методы и технологии поиска и обработки экономической информации средствами статистических программ и специализированных программных продуктов. Большое внимание уделяется обработке информации с помощью офисных инструментальных средств и технологий, подготовке аналитических обзоров, отчетов и презентаций.

#### <span id="page-2-1"></span>ЦЕЛИ И ЗАДАЧИ ОСВОЕНИЯ УЧЕБНОЙ ДИСЦИПЛИНЫ  $\mathbf{1}$ .

Цель изучения дисциплины - формирование у студентов знаний об основных процедурах, моделях, методах и средствах обработки информации; алгоритмах обработки информации для различных приложений; формирование систематизированного представления о концепциях, моделях и принципах технологий обработки информации; ознакомление с принципами организации информационного обмена и консолидации информации, ее поиска и извлечения; получение представления о трансформации данных и способах их визуализации.

Задачи дисциплины:

- сформировать знания о процедурах и методах обработки информации;
- изучить современные технологии обработки информации;
- изучить принципы информационного обмена и консолидации информации.

#### <span id="page-2-2"></span> $2.$ МЕСТО УЧЕБНОЙ ДИСЦИПЛИНЫ В СТРУКТУРЕ ООП ВО

«Современные технологии аналитической обработки экономической и финансовой информации» является дисциплиной вариативной части ООП по направлению 38.03.01 «Экономика» профиль «Финансы и кредит».

Для освоения учебной дисциплины, студенты должны иметь опыт работы на компьютере в рамках школьной программы.

Основные положения дисциплины должны быть использованы в дальнейшем при изучении следующих дисциплин:

- Методология цифрового предприятия
- Бизнес-планирование.
- Информационные системы и технологии управления на платформе 1С:Предприятие
- Интернет технологии
- Системы баз данных

# <span id="page-3-0"></span>**3. ФОРМИРУЕМЫЕ КОМПЕТЕНЦИИ И ПЛАНИРУЕМЫЕ РЕЗУЛЬТАТЫ ОБУЧЕНИЯ**

**Универсальные и общепрофессиональные компетенции:**

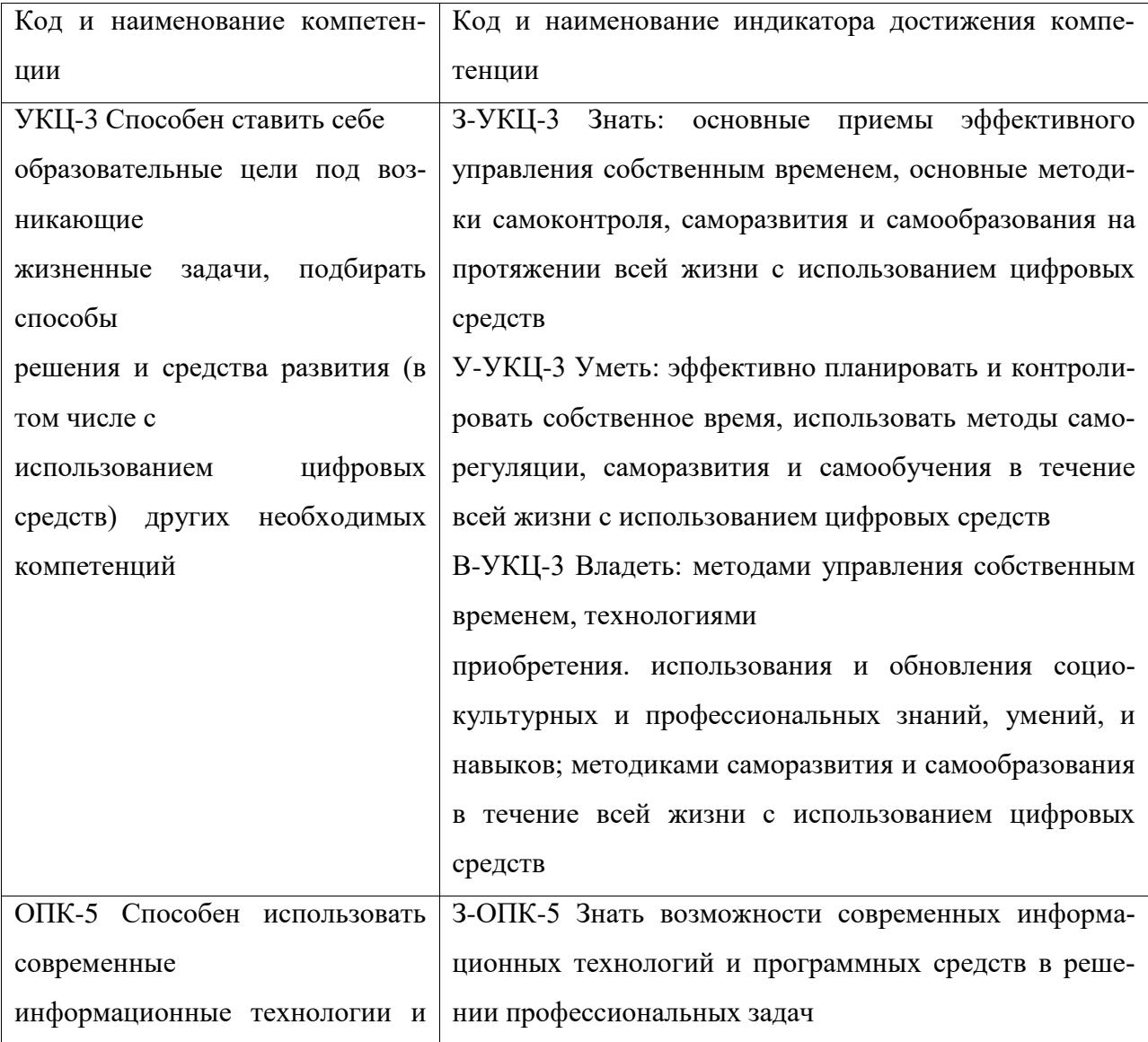

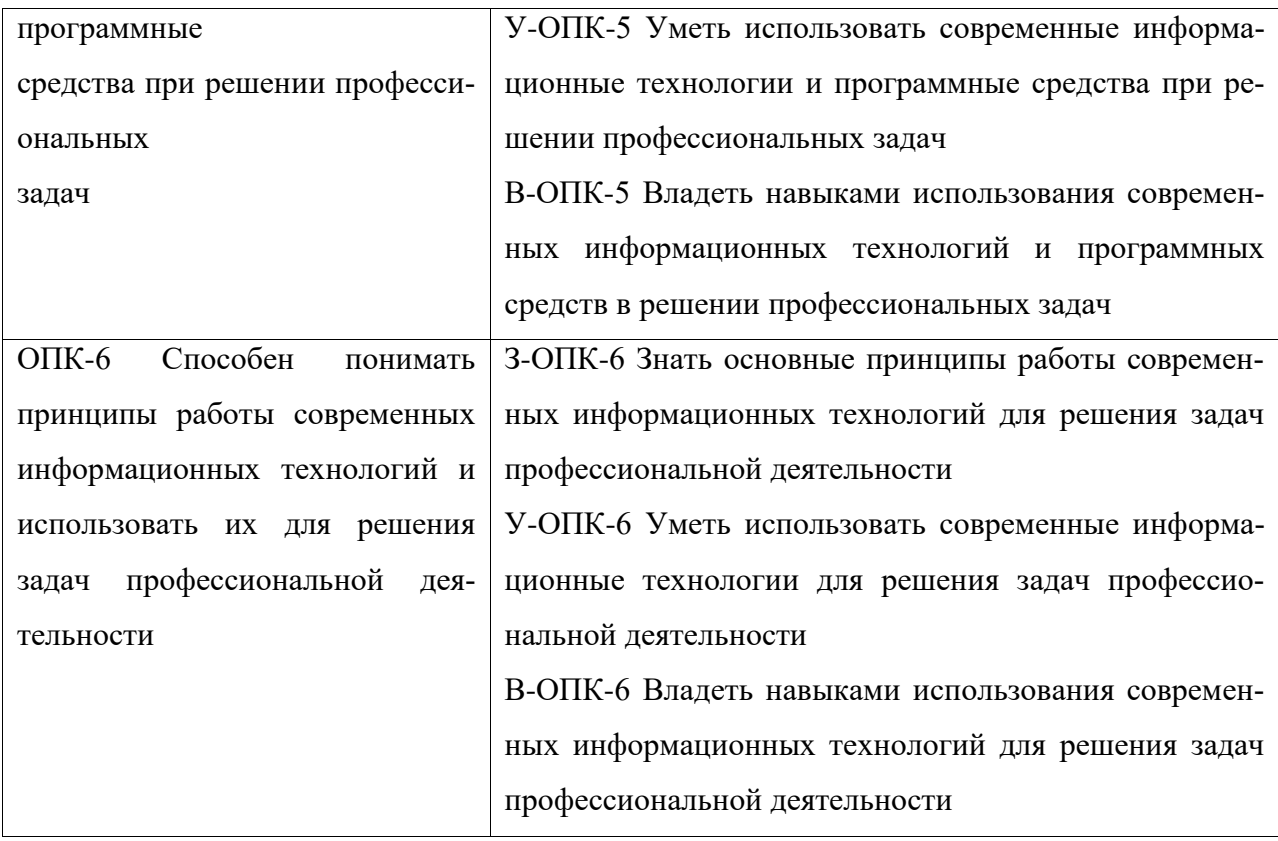

# <span id="page-4-0"></span>4. СТРУКТУРА И СОДЕРЖАНИЕ УЧЕБНОЙ ДИСЦИПЛИНЫ

# 4.1. Структура учебной дисциплины

<span id="page-4-1"></span>Общая трудоемкость дисциплины (очная форма обучения) составляет 4зет, 144 часа, контроль 27.

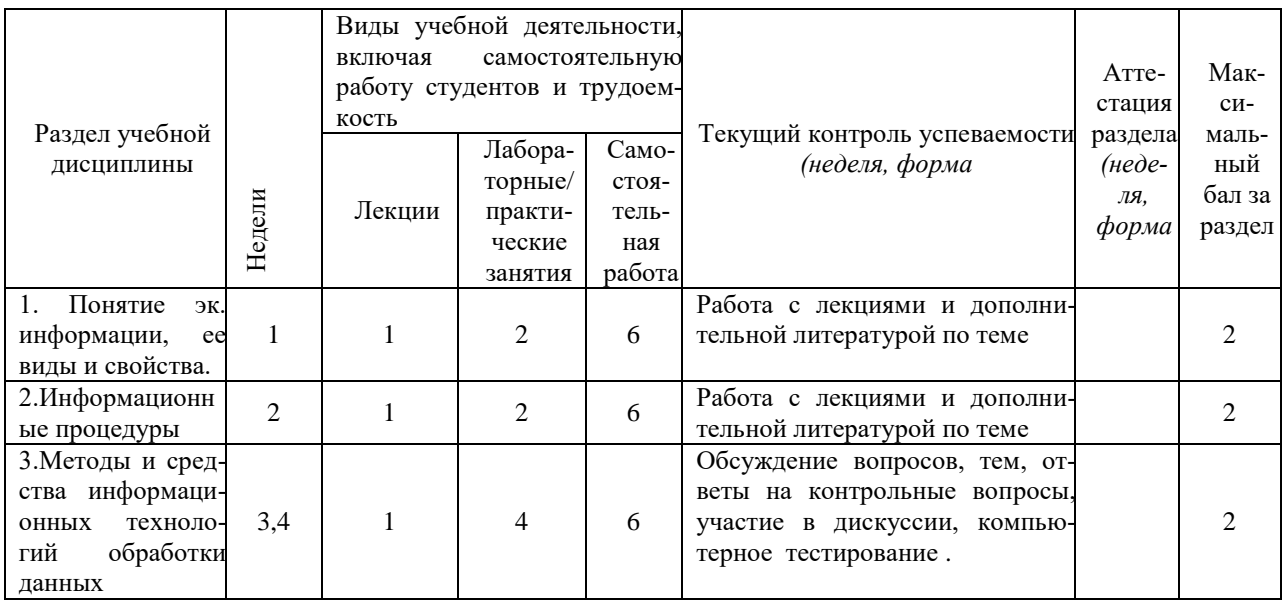

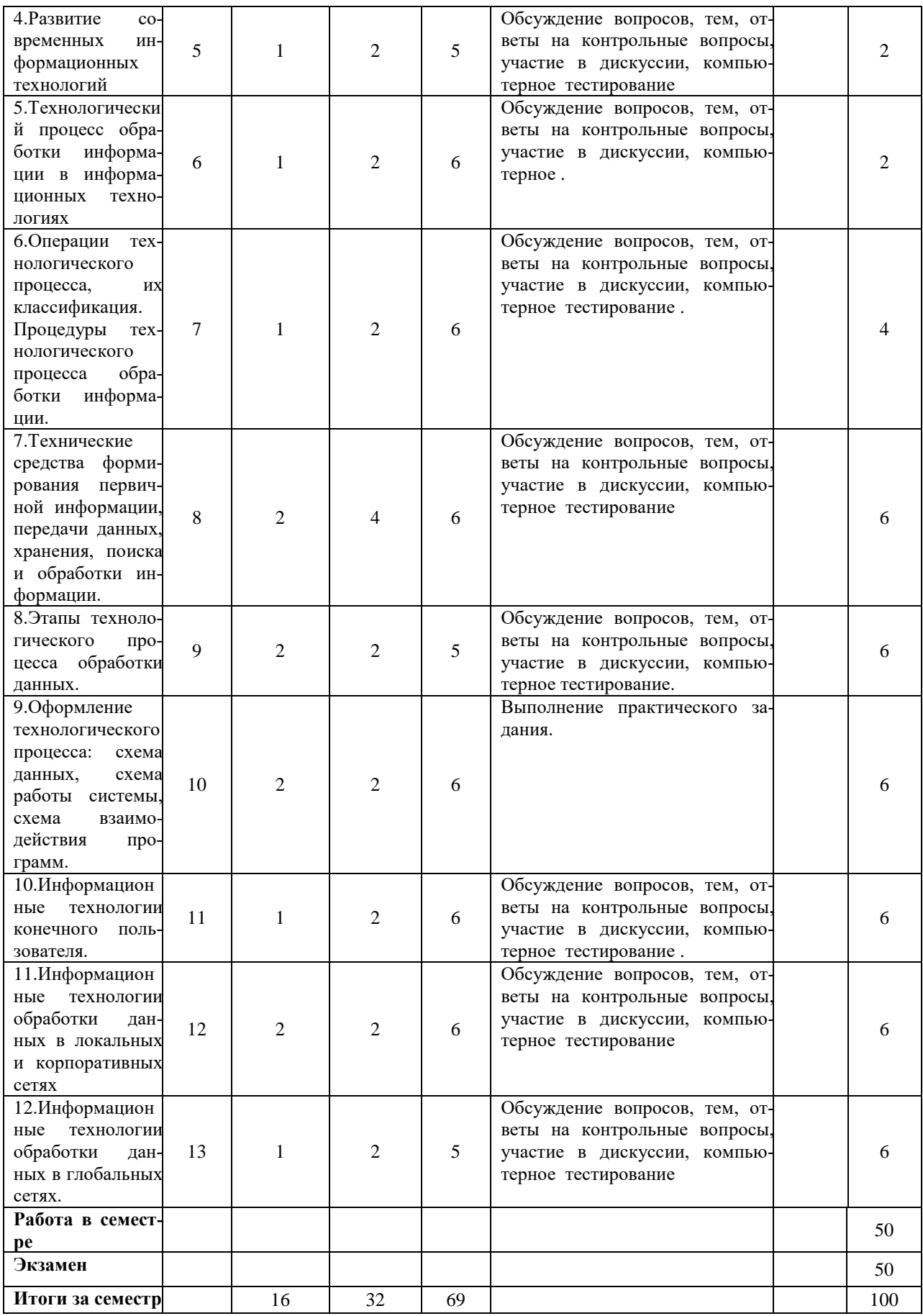

#### <span id="page-6-0"></span>*4.2. Содержание разделов учебной дисциплины*

#### **Тема 1. Понятие экономической информации, ее виды и свойства**

Понятие экономической информации. Меры информации: синтаксическая, семантическая, прагматическая. Качество информации. Система классификации. Система кодирования. Классификация информации по разным признакам: по месту возникновения, по стабильности, по стадии обработки, по способу отображения, по функции управления.

#### **Тема 2. Информационные процедуры**

Сбор информации. Прием и регистрация данных. Стадия потребления информации. Применение специального математического аппарата обработки данных.

#### **Тема 3. Методы и средства информационных технологий (ИТ) обработки данных.**

Понятие информационных технологий**.** Особенности информационных технологий. Основные свойства ИТ и эволюция развития ИТ. Основные классификационные признаки и классификация информационных технологий.

#### **Тема 4. Развитие современных информационных технологий**

Новая информационная технология. Интегрированная ИТ. Автоматизированный банк данных. База знаний. Компьютерная графика. Классификация ИТ по назначению и характеру использования, по способу организации сетевого назначения, по принципу построения, по степени охвата задач управления, по участию технических средств в диалоге с пользователем, по способу управления производственной технологией.

#### **Тема 5. Технологический процесс обработки информации в информационных технологиях**

Элементы технологического процесса. Стандартные информационные процедуры. Этапы технологического процесса. Информационный аспект технологического процесса. Технический аспект технологического процесса. Виды интерфейса. Проектирование технологического процесса

#### **Тема 6**. **Операции технологического процесса, их классификация. Процедуры технологического процесса обработки информации.**

Технологический процесс обработки информации и его классификация. Операции технологического процесса обработки информации, их классификация. Основные виды операций технологического процесса обработки информации.

#### **Тема 7. Технические средства формирования первичной информации, передачи данных, хранения, поиска и обработки информации**

Средства реализации операций технологического процесса обработки информации. Средства формирования первичной информации. Специализированные средства сбора и регистрации информации. Технические устройства формирования документов. Технические средства передачи информации. Средства хранения и поиска информации. Средства обработки информации.

#### **Тема 8. Этапы технологического процесса обработки данных**

Технологическая карта. Этапы технологического процесса обработки данных: подготовительный, основной, заключительный. Взаимосвязь операций технологического процесса.

#### **Тема 9. Оформление технологического процесса: схема данных, схема работы системы, схема взаимодействия программ**

Графическое изображение технологического процесса. Схема данных, схема работы системы, схема взаимодействия программ.

#### **Тема 10. Информационные технологии конечного пользователя**

Принципы построения организационных форм обработки данных. Автоматизированное рабочее место (АРМ). Виды автоматизированных рабочих мест. Виды обеспечения АРМ. Электронный офис. Программные средства электронного офиса. Характеристики основных пакетов программ для формирования и редактирования документов. Аппаратные средства электронного офиса.

### **Тема 11.** .**Информационные технологии обработки данных в локальных и корпоративных сетях**

Компьютерные сети, их классификация и характеристика. Распределенная обработка информации. Локальные и распределенные базы данных. Модели реализации технологии «клиент-сервер». Информационные хранилища и витрины данных. Понятие геоинформационных систем, их использование в профессиональной деятельности. Корпоративная информационная система. Организация видеоконференций, их использование в коммуникационном процессе.

#### **Тема 12.** .**Информационные технологии обработки данных в глобальных сетях**

Структура сети Интернет. Поиск информации в сети Интернет. Понятие гипертекстовой технологии. Структурные элементы гипертекста. Виды навигаций по гипертекстовому документу. Понятие и компоненты мультимедийных технологий.

<span id="page-7-0"></span>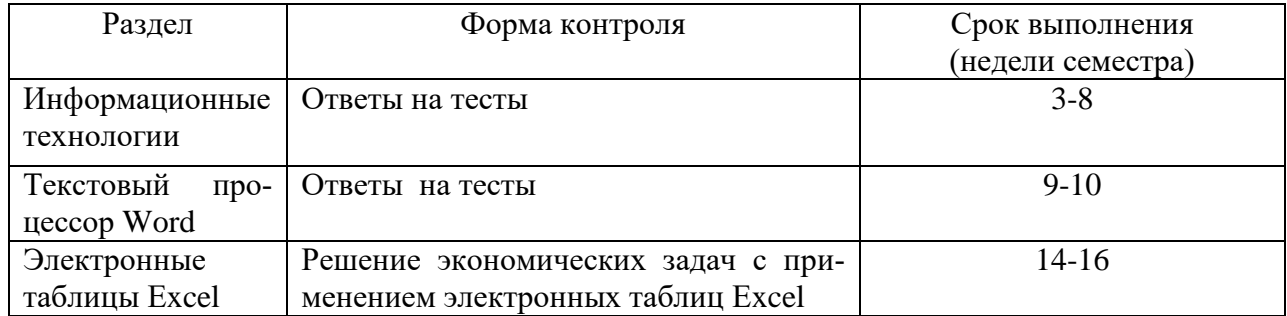

#### *4.3. Лабораторный практикум*

#### **Тесты по теме «Информационные технологии»**

*1. Определите понятие «информационные ресурсы».*

- a) совокупность предметов труда, предназначенных для использования в процессе производства общественного продукта;
- b) люди, обладающие общеобразовательными и профессиональными знаниями для работы в обществе;
- c) отдельные документы и отдельные массивы документов, документы и массивы документов в информационных системах (библиотеках, архивах, фондах, банках данных, других информационных системах).

### *2. Что такое информационная система?*

- a) Объект, который одновременно рассматривается и как единое целое, и как объединенная в интересах достижения поставленных целей совокупность разнородных элементов;
- b) Взаимосвязанная совокупность средств, методов и персонала, используемых для хранения, обработки и выдачи информации в интересах достижения поставленной цели.

с) Сообщество людей, объединенных общими целями и использующих общие материальные и финансовые средства для производства материальных и информационных продуктов и услуг.

## 3. Определите понятие «информационная технология»

- а) Совокупность действий, направленных на достижение поставленной цели;
- b) Процесс, определяемый совокупностью средств и методов обработки, изготовления, изменения состояния, свойств, формы сырья или материала.
- с) Процесс, использующий совокупность средств и методов сбора, обработки и передачи данных (первичной информации) для получения информации нового качества о состоянии объекта, процесса или явления (информационного продукта).

#### 4. Перечислите основные принципы новой информационной технологии.

- а) Интерактивный (диалоговый) режим работы с компьютером.
- b) Интегрированность (стыковка, взаимосвязь, с другими программными продуктами;
- с) Гибкость процесса изменения как данных, так и постановок задач.
- 5. Что является основой современных информационных технологий?
	- а) Компьютерная обработка информации по заданным алгоритма.
	- b) Хранение больших объемов информации на машинных носителях.
	- с) Передача информации на любое расстояние в ограниченное время.
- 6. Определите назначение информационной технологии обработки данных.
	- а) Предназначена для обработки хорошо структурированных задач, по которым имеются необходимые входные данные и известны алгоритмы и другие стандартные процедуры их обработки.
	- b) Предназначена для удовлетворения сходных информационных потребностей работников различных функциональных подсистем (подразделений) или уровней управления фирмой.
	- с) Предназначена для дополнения традиционно существующей системы коммуникации персонала офиса.
- 7. Определите назначение информационной технологии управления.
	- а) Предназначена для обработки хорошо структурированных задач, по которым имеются необходимые входные данные и известны алгоритмы и другие стандартные процелуры их обработки.
	- b) Предназначена для удовлетворения сходных информационных потребностей работников различных функциональных подсистем (подразделений) или уровней управления фирмой.
	- с) Предназначена для дополнения традиционно существующей системы коммуникации персонала офиса.
- 8. Определите назначение технологии автоматизации офиса.
	- а) Предназначена для обработки хорошо структурированных задач, по которым имеются необходимые входные данные и известны алгоритмы и другие стандартные процедуры их обработки.
	- b) Предназначена для удовлетворения сходных информационных потребностей работников различных функциональных подсистем (подразделений) или уровней управления фирмой.
	- с) Предназначена для дополнения традиционно существующей системы коммуникации персонала офиса.
- 9. Что такое программное обеспечение?
- а) Упорядоченная последовательность команд (инструкций) компьютера для решения задачи.
- b) Программная реализация на компьютере решения задачи.
- с) Совокупность программ обработки данных и необходимых для их эксплуатации документов.
- 10. Что входит в системное программное обеспечение?
	- а) Совокупность программ и программных комплексов для обеспечения работы компьютера и сетей ЭВМ.
	- b) Комплекс взаимосвязанных программ для решения задач определенного класса конкретной предметной области.
	- с) Совокупность программ и программных комплексов, обеспечивающих технологию разработки, отладки и внедрения создаваемых программных продуктов.

#### 11. Что такое прикладного программного обеспечения?

- а) Совокупность программ и программных комплексов для обеспечения работы компьютера и сетей ЭВМ.
- b) Комплекс взаимосвязанных программ для решения задач определенного класса конкретной предметной области.
- с) Совокупность программ и программных комплексов, обеспечивающих технологию разработки, отладки и внедрения создаваемых программных продуктов.
- 12. Что такое инструментарий технологии программирования?
	- а) Совокупность программ и программных комплексов для обеспечения работы компьютера и сетей ЭВМ.
	- b) Комплекс взаимосвязанных программ для решения задач определенного класса конкретной предметной области,
	- с) Совокупность программ и программных комплексов, обеспечивающих технологию разработки, отладки и внедрения создаваемых программных продуктов.
- 13. Что такое офисные пакеты?
	- а) Офисные пакеты интегрированные наборы программ для работы с различными типами документов.
	- b) Минимальный набор программных средств, обеспечивающих работу компьютера.
	- с) Программы и программные комплексы, которые расширяют возможности базового программного обеспечения и организуют более удобную среду работы пользователя.
- 14. В чем заключается основное достоинство офисных пакетов?
	- а) Последовательное использование унифицированного графического пользовательского интерфейса.
	- b) Автоматизация наиболее типичных работ сотрудников фирмы.
	- с) Возможность комфортно и грамотно организовать работу сотрудников фирмы.

#### Тесты по теме «Текстовый процессор Word»

- 1. Word позволяет:
	- 1. Проверять только орфографию.
	- 2. Проверять только грамматику.
	- 3. Проверять и орфографию, и грамматику.
- 2. Можно ли отменить неверную операцию, если Вы ошиблись? 1. Невозможно.
- 2. Возможно только с помощью администратора сети.
- 3. Возможно нажатием кнопки Отменить (Undo) на панели инструментов.
- 4. Возможно с помощью команды Правка | Отменить (Edit | Undo)
- *3. Клавишу Enter необходимо нажимать:*
	- 1. В конце строки
	- 1. В конце предложения
	- 2. В конце абзаца
	- 3. В конце слова
- 5. *Чтобы создать новый документ, можно выполнить следующие действия:*
	- 1. Щелкнуть кнопку панели инструментов Создать (New)
	- 2. Файл | Создать (File | New)
	- 3. Вставить | Файл (Insert | File)
- *6. Можно ли изменять оформление списков по своему усмотрению?*
	- 1. Да, можно изменять символ маркера, его размер, цвет, абзацный отступ.
	- 2. Да, но можно изменять только символ маркера.
	- 3. Нельзя.
- 7. *Для выделения фрагментов текста молено сделать следующее:*
	- 1. Для выделения слова можно щелкнуть на слове два раза мышью
	- 2. Для выделения слова можно подвести курсор к слову и выделить его, нажимая Shift и стрелку вправо
	- 3. Для выделения абзаца можно три раза щелкнуть мышью на абзаце
	- 4. Для выделения строки можно один раз щелкнуть мышью на строке
- *8. Вы хотите выделить предложение курсивом. Для этого нужно:*
	- 1. Поставить курсор на начало предложения, нажать мышью кнопку Курсив (Italic)
	- 2. Щелкнуть мышью слева от предложения, нажать мышью кнопку Курсив (Italic)

3. Выделить предложение, используя клавишу Shift и соответствующую стрелку, нажать мышью кнопку Курсив (Italic)

- *9. Вам необходимо выделить абзац как заголовок. Для этого удобнее всего:*
	- 1. Увеличить размер шрифта абзаца и сделать его начертание полужирным
	- 2. Выбрать другой шрифт для абзаца и подчеркнуть абзац
	- 3. Изменить стиль абзаца, выбрав стиль для заголовка.

*10.Для того, чтобы создать новую таблицу, необходимо:*

- 1. Воспользоваться командой меню Таблица | Вставить таблицу (Table | Insert Table) и указать в окне Вставка таблицы (Insert Table) количество столбцов и строк.
- 2. Нарисовать таблицу с помощью графического редактора Paint.

3. Дать команду Таблица | Нарисовать Ta6лицу (Table | Draw table) и нарисовать таблицу "карандашом"

4. Щелкнуть кнопку Вставить таблицу (Insert Table) на панели инструментов Word.

#### *11.Можно ли начать нумерацию страниц с номера 13?*

- 1. Нельзя, это плохая примета.
- 2. Можно начинать нумерацию с любого номера страницы, для этого в первой строке первого печатаемого листа необходимо набрать нужный номер и затем правильно выровнять его.
- 3. Можно, для этого необходимо воспользоваться командами Вставка/Номер страницы/Формат.

# 12. Можно ли создать специальный стиль для оформления абзаца, удовлетворяющий избранным критериям (шрифт, размер шрифта, обрамление и т.д.)?

- 1. Нельзя, можно пользоваться только существующими стилями.
- 2. Можно, если дать команду Формат | Стиль (Format | Styie), щелкнуть кнопку Создать (New) и определить параметры стиля.
- 3. Можно, если дать команду Формат | Библиотека стилей (Format|Stvle Gallerv) и выбрать нужный шаблон.

#### Выполнение практических заданий с использованием электронных таблиц Excel:

Задание 1. Сформировать таблицу ОЦЕНКА КАЧЕСТВА ТОВАРОВ с использованием функций: ОКРУГЛ (математическая), ЕСЛИ (логическая), МИН, МАКС, СРЗНАЧ (статистические).

### Исхолные ланные

Таблина 1

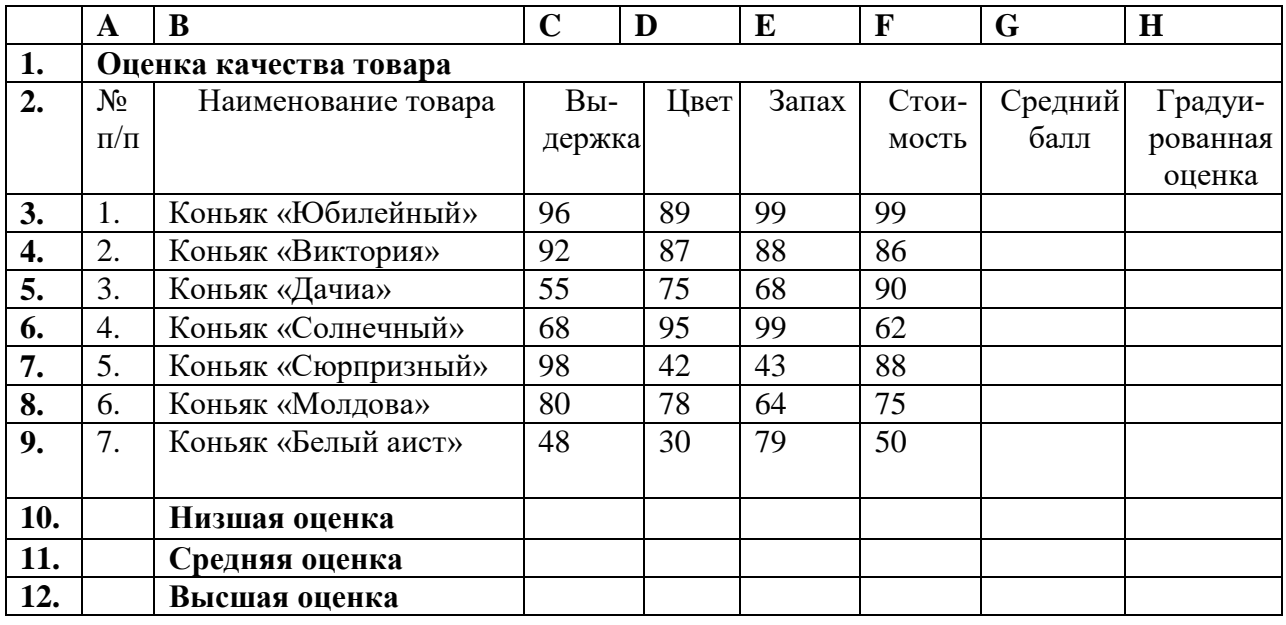

Рекоменлании по выполнению:

- 1. Создайте таблицу и заполните ее исходными данными.
- 2.  $\mathbf{B}$ ячейку столбца Средний первую балл формулу введите =ОКРУГЛ(СРЗНАЧ(СЗ:F3);0). С помощью маркера автозаполнения размножьте формулу по столбцу (G3:G9).
- 3. В первую ячейку столбца Градуированная оценка введите формулу = ЕСЛИ (G3<60; 1;ЕСЛИ(G3<70; 2;ЕСЛИ(G3<85;3;ЕСЛИ(G3<94;4;5)))). С помощью маркера автозаполнения размножьте формулу по столбцу (Н3:Н9).
- 4. В первую ячейку строки введите Низшая оценка введите формулу для нахождения минимального значения в диапазоне (С3:С9), используя при этом функцию ОКРУГЛ. Скопируйте получившийся результат в соответствующие ячейки.
- 5. Аналогичные действия выполните в ячейках строк Средняя оценка и Высшая опенка.
- 6. В результате должна получиться таблица 2.
- 7. Сохраните таблицу.

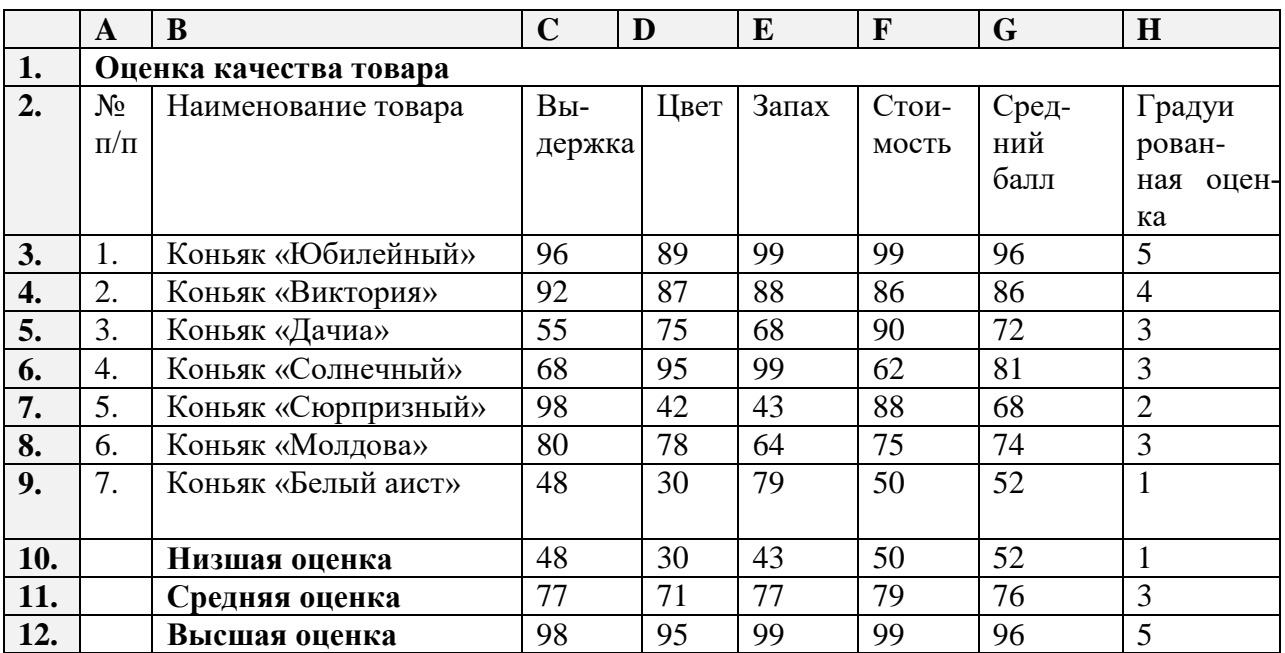

**Задание 2.** Рассчитать тенденцию изменения цены товара по данным последних 8, 12 месяцев.

# **Рекомендации по выполнению**

- 1. Переключитесь на Лист 2 .
- 2. В ячейки А1:С13 введите таблицу, представленную на рисунке 3:

#### Таблица 3.

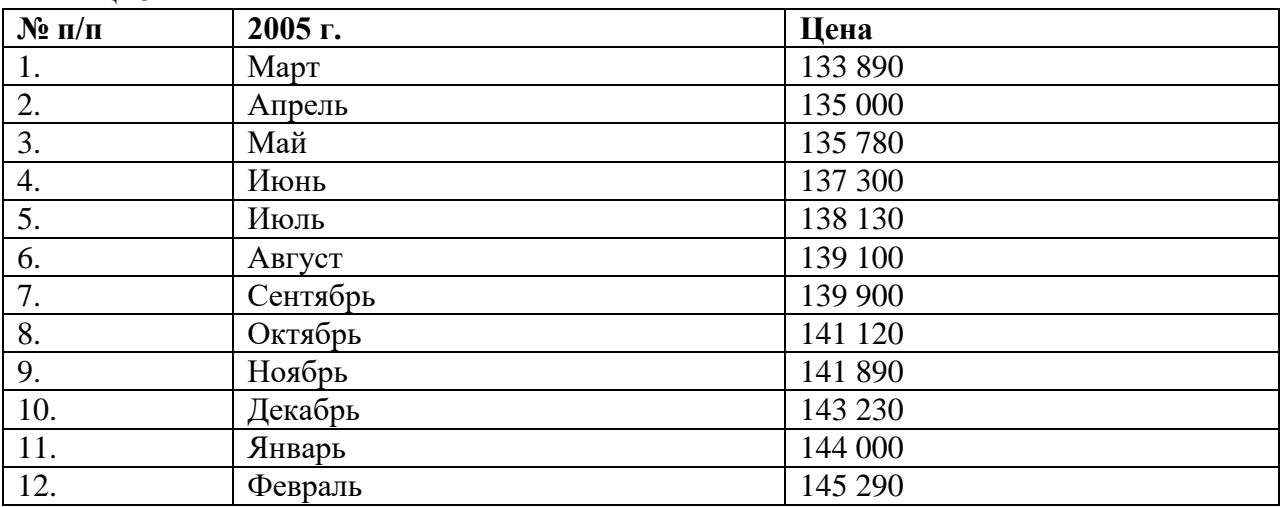

3. В ячейки E1:G13 введите таблицу 4.

В этой таблице будет рассчитываться тенденция изменения цены товара по последним четырем месяцам.

#### Таблица 4

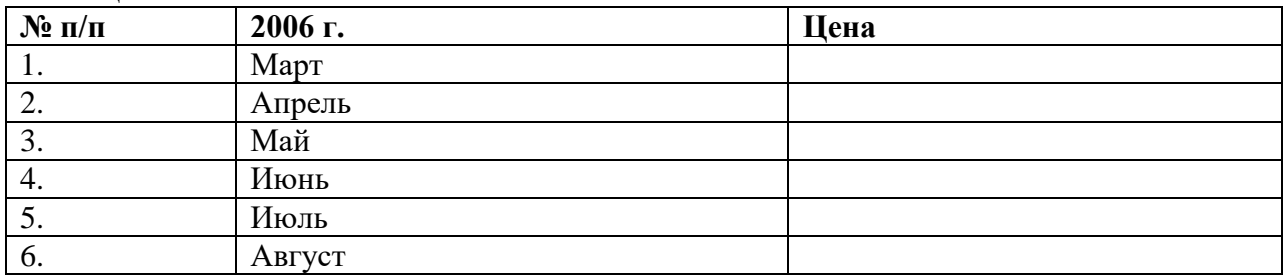

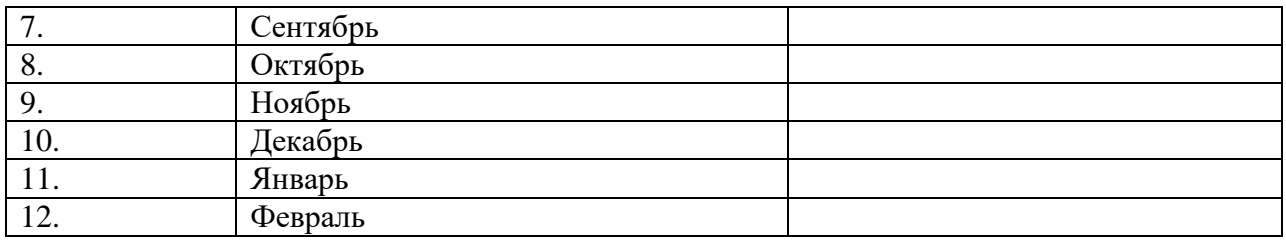

4. Выделите диапазон G2:G13.Поместите курсор в строку формул и введите формулу: =ТЕНДЕНЦИЯ(С10:С13;А10:А13;Е2:Е13) или воспользуйтесь **Мастером функций.**  Для подтверждения ввода нажмите Ctrl +Shift+Enter. Столбец заполнится значениями, предсказанными по последним четырем месяцам (табл.5). Таблица 5

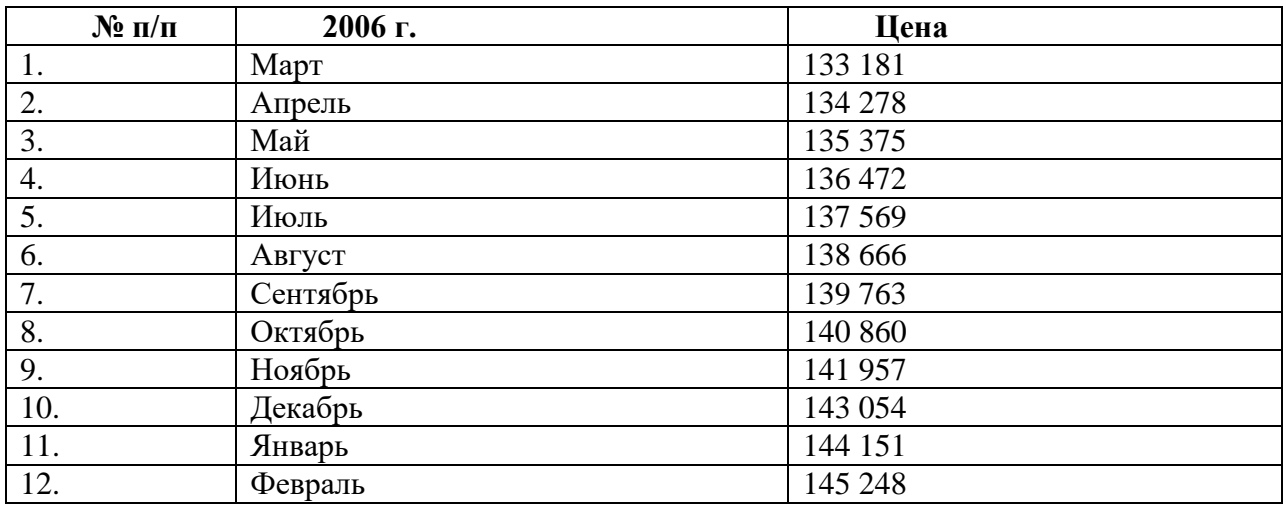

**Задание 3.** Самостоятельно рассчитайте тенденцию изменения цены товара по данным последних 8, 12 месяцев.

#### **Контрольные вопросы**

- 1. Назовите способы ввода функции.
- 2. Перечислите категории функций в *Excel*.
- 3. Каково назначение инструмента *Мастер функций*?
- 4. Какие способы запуска *Мастера функций* существуют?
- 5. Опишите создание вложенной функции.
- 6. Что такое абсолютные и относительные ссылки на ячейки?
- 7. Перечислите числовые форматы ячеек и способы их установки.
- 8. Значение ошибки на рабочем листе. Причины и способы устранения.

#### **Определение будущей стоимости**

**Цель работы:** освоить применение функций Excel по расчету будущих значений стоимости и инвестиций.

**Задание 1.** Рассчитать, какая сумма окажется на счете, если 27 тыс.руб. положены на 33 года под 18,5 % годовых. Проценты начисляются каждые полгода.

Рекомендации по выполнению:

Данные задачи необходимо оформить, как показано в табл.8.

Таблица 8. Расчет будущей стоимости.

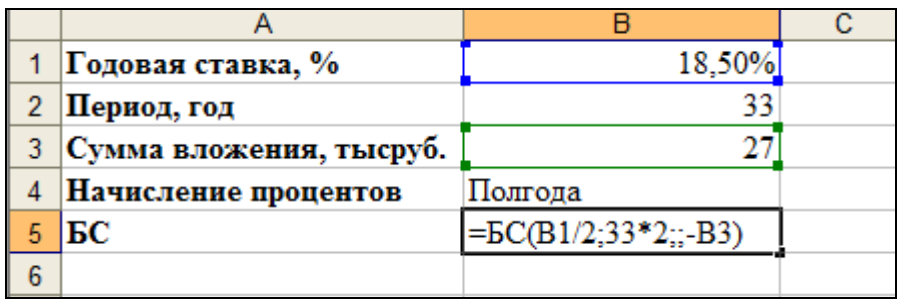

Для расчета применяется стандартная финансовая функция **БС**. В условии задачи указан годовой процент и число лет. Если проценты начисляются несколько раз в год, то необходимо рассчитать общее количество периодов начисления процентов и ставку процента за период начисления.

Таким образом, при полугодовом учете начисления процентов за период начисления ставка =18,5/2, а общее число периодов начисления =33\*2. По условию, аргумент ПС= -27 (т,к. это единовременное вложение). Отрицательное число означает вложение денег. В итоге расчет должен дать результат:

=**БС**(18,5%/2;33\*2;;-27;) =9272,12 руб.

**Задание 2.** Предположим, есть два варианта инвестирования средств в течение 4 лет: в начале каждого года под 26%, и в конце года под 36% годовых. Пусть ежегодно вносится 300 тыс. руб. Определить, сколько денег окажется на счете в конце 4-ого года для каждого варианта.

#### **Рекомендации по выполнению**

Данные задачи оформить, как показано в табл.6.

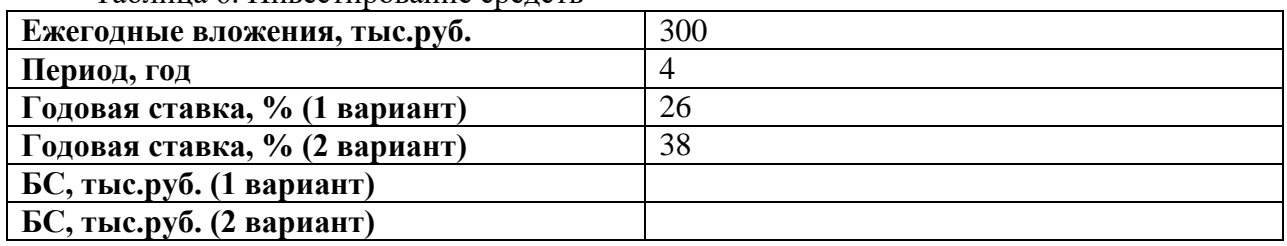

Таблица 6. Инвестирование средств

Выполните расчеты для 1-ого и 2-ого варианта, используя функцию БС. Ответ: для 1-ого варианта БС=2210,53, для 2-ого варианта БС=2073,74.

**Задание 3.** Сумма 20 000 руб. размещена под 9% годовых на 3 года. Проценты начисляются раз в квартал. Какая сумма будет на счете?

**Задание 4.** Выдан кредит в сумме 1 млн.руб. с 15.01.2005 по 15.03.2005 под 120% годовых (табл.7). Рассчитать сумму погасительного платежа.

Таблица 7. Расчет суммы погасительного платежа

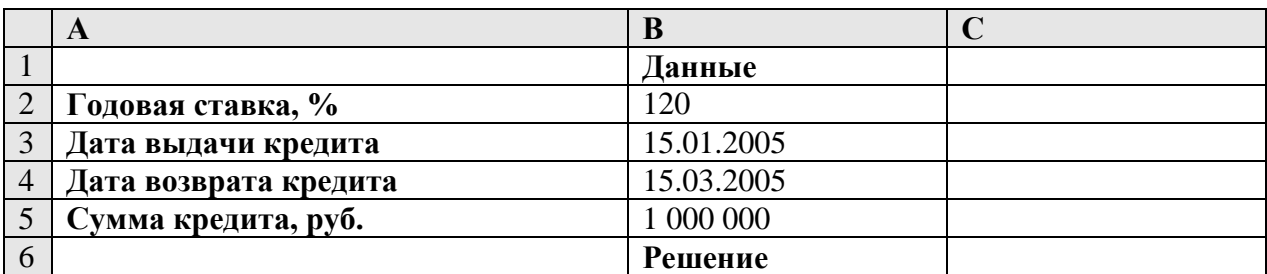

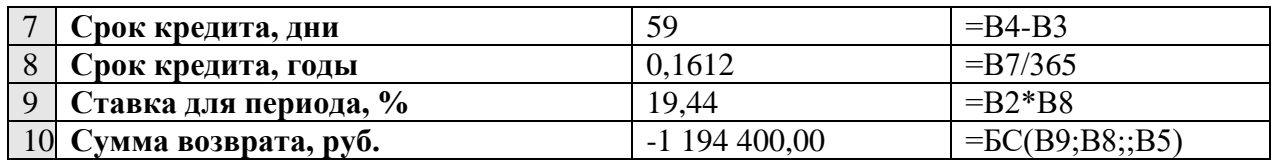

**Задача 5.** Ссуда в 20 000 руб. дана на полтора года под ставку 28% годовых с ежеквартальным начислением. Определить сумму конечного платежа.

Результат: 30 014, 61 руб.

**Задача 6.** Банк принимает вклад на срок 3 месяца с объявленной годовой ставкой 100% или на 6 месяцев под 110%. Как выгодно вкладывать деньги на полгода: дважды на три месяца или один раз на 6 месяцев? Сумма вклада относительна – 1 руб.

Результат: 1,56 руб. , 1,50 руб.

**Задача 7.** На счет в банке вносится сумма 10 000руб. в течение 10 лет с равными долями в конце каждого года; в начале каждого года. Годовая ставка 4 %. Какая сумма будет на счете после 10 лет ?

Результат: 120 061,07 руб.; 124 863,51 руб.

#### **Контрольные вопросы**

- 1. Назовите виды процентных ставок и дайте им определение.
- 2. Особенности расчета основных величин при внутригодовом учете процента.
- 3. Назовите основные средства Excel , используемые для проведения финансового анализа.
- 4. Опишите технологию использования финансовых функций Excel.
- 5. Для чего используется функция БС? Приведите ее синтаксис и классическую формулу, которую заменяет эта функция

#### **Решение задачи линейного программирования в Excel**

**Цель занятия:** изучение методики решения задачи линейного программирования с использованием табличного процессора Excel.

#### **Задача распределения ресурсов**

Частным случаем линейного программирования является задача распределения ресурсов.

Если финансы, оборудование, сырье и даже людей считать ресурсами, то значительное число задач в экономике можно рассматривать как задачи распределения ресурсов. Достаточно часто математической моделью таких задач является задача линейного программирования.

**Пример.** Требуется определить, в каком количестве надо выпускать продукцию четырех типов *Прод 1, Прод 2, Прод 3, Прод 4,* для изготовления которой требуются ресурсы трех видов: трудовые, финансовые, сырьевые. Количество ресурса каждого типа, необходимое для выпуска единицы продукции, называется *нормой расхода*. Нормы расхода, а также прибыль, получаемая от реализации единицы каждого типа продукции, приведены в табл.6. Там же приведено наличие используемого ресурса.

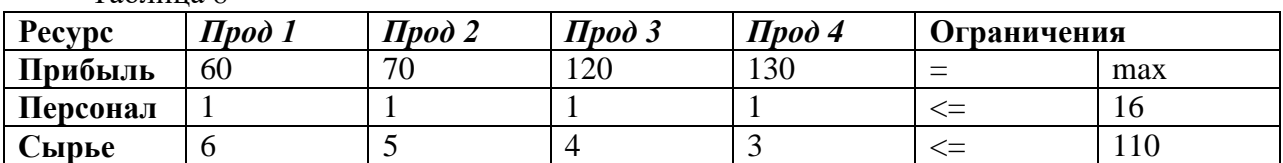

Таблица 8

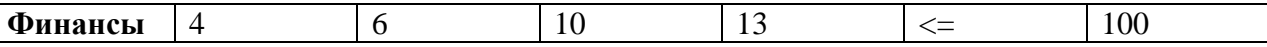

Составляем математическую модель.

Как следует из таблицы 8, для выпуска единицы Прод 1 требуется 6 единиц сырья, значит, для выпуска всей продукции Прод 1 требуется 6x<sub>1</sub> единиц сырья, где x<sub>1</sub> - количество выпускаемой продукции Прод 1. С учетом того, что для других видов продукции зависимости аналогичны, ограничение по сырью будет иметь вид

 $6x_1 + 5x_2 + 4x_3 + 3x_4 < 110$ 

В этом ограничении левая часть равна величине требующегося ресурса, а правая показывает количество имеющегося ресурса.

Аналогично можно составить ограничения для остальных ресурсов и написать зависимость для целевой функции. Тогда математическая модель задачи будет иметь вид

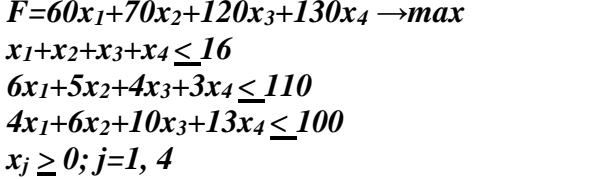

Аналитическое решение задачи линейного программирования осуществляется с помощью симплекс-метода. В Excel имеется математический аппарат, реализующий основные илеи данного метода.

Решение задачи с помощью Excel мы рассмотрим на примере задачи, математическая модель которой представлена системой неравенств.

Задание. Решить задачу распределения ресурсов, исходные данные которой приведены в таблице 9.

Введите данные в таблицу.

#### Форма для ввода условий задач

Таблица 9 Переменные  $\prod$ pod 1  $\prod$ pod 2  $\prod$ pod 3  $\prod$ pod 4 Pecypc  $\mathbf{1}$  $\overline{1}$  $\mathbf{1}$ Значение  $\mathbf{1}$ Нижняя  $\Gamma$ ница 10  $\Omega$ 6  $\Omega$ Целевая функция Коэффициенты  $=$  CYMMITPOU3B целевой функ-(B\$3:E\$3;B\$6:E\$6) пии 60 70 120 130 max Ограничения операправая левая часть ция часть =СУММПРОИЗВ  $\mathbf{1}$ 16 Персонал  $\mathbf{1}$  $\mathbf{1}$  $\mathbf{1}$ (B\$3:E\$3:B\$10:E\$10)  $\leq$  $= **CVMMHPOM3B**$  $\overline{5}$  $\overline{4}$  $\overline{3}$ 6 Сырье (B\$3:E\$3;B\$11:E\$11)  $\leq$ 110 =СУММПРОИЗВ Финансы  $\overline{4}$ 6 10 13 (B\$3:E\$3;B\$12:E\$12)  $\leq$ 100

2. Введите зависимость для целевой функции, используя мастер функции СУММ-ПРОИЗВ (рис.1).

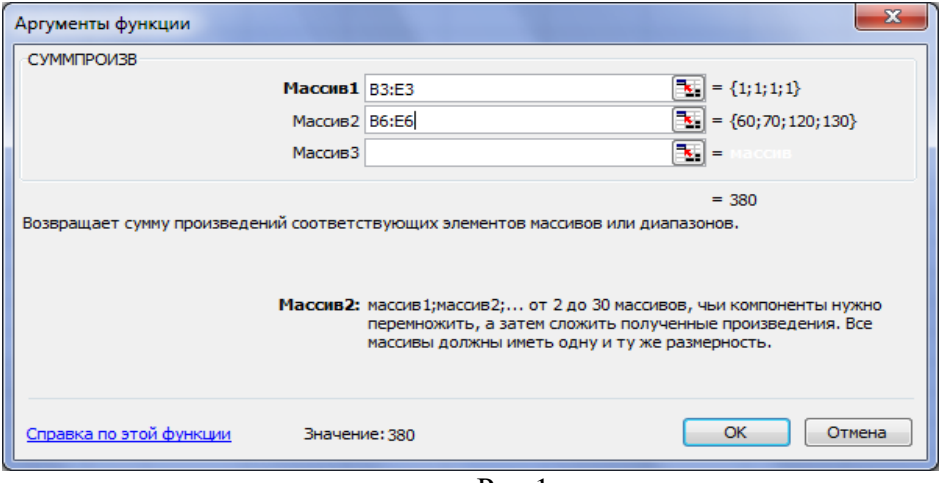

 $P$ ис.1

3. Введите зависимости для левых частей ограничений. Для этого скопируйте формулу из ячейки F6 в диапазон F10:F12.

4. Осуществите поиск решения. Выполните команду Сервис  $\rightarrow$  Поиск решения.

5.В диалоговом окне Поиск решения установите:

Установить целевую ячейку \$F\$6\$;

Равной: максимальному значению;

Изменяя ячейки: \$B\$3:\$E\$3.

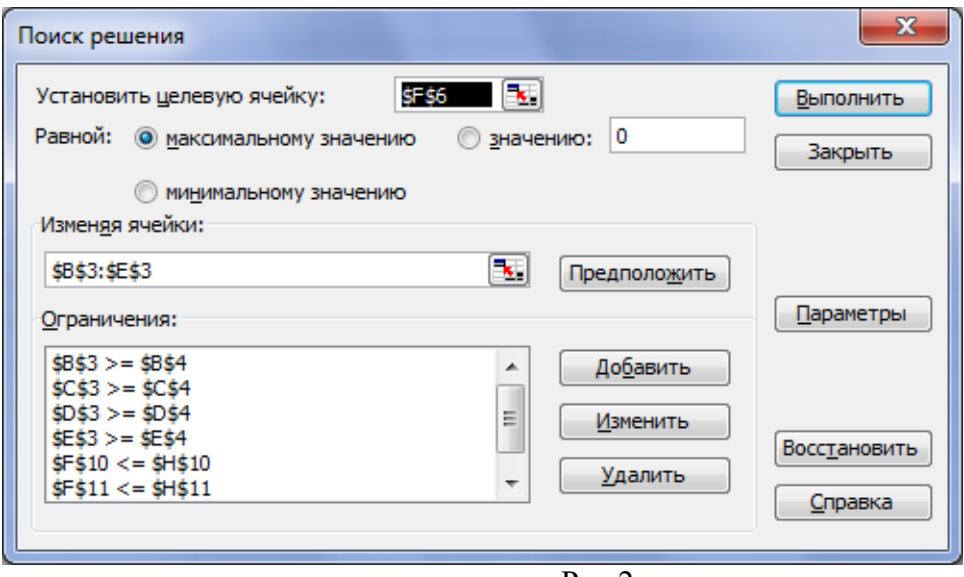

Рис.2

Для ввода нового ограничения необходимо нажимать кнопку Добавить, кода ввод будет закончен – кнопку **ОК** для перехода в диалоговое окно Поиск решения.

Установите параметры решения. Нажмите кнопку **Параметры**. В диалоговом окне **Параметры поиска решения** установите флажок **Линейная модель**, что обеспечивает применением симплекс-метода, и флажок **Неотрицательные значения. (рис. 3.)**

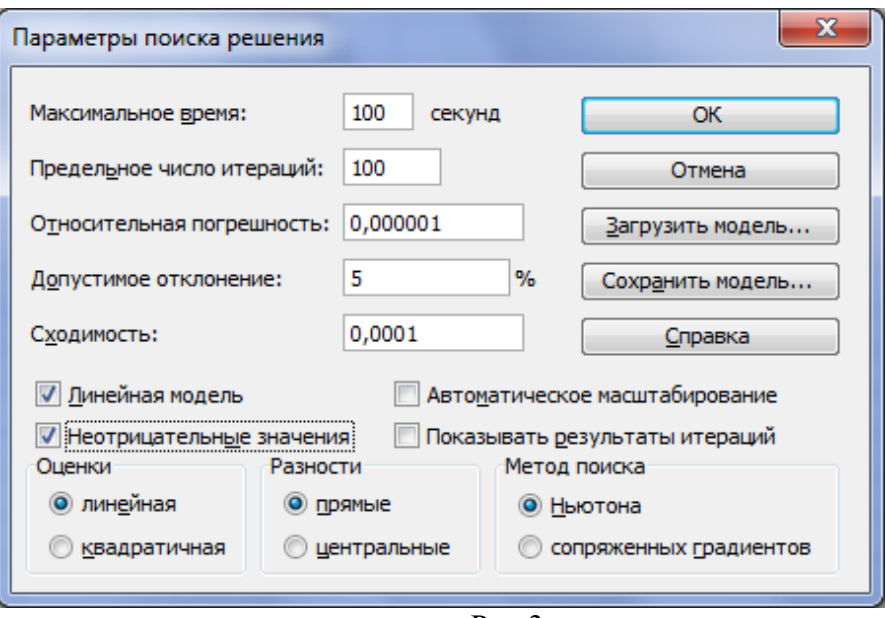

Рис.3

#### Нажмите кнопку **Выполнить.**

На экране появится диалоговое окно Результаты поиска решения. Решение найдено. Все ограничения и условия оптимальности выполнены (рис.4).

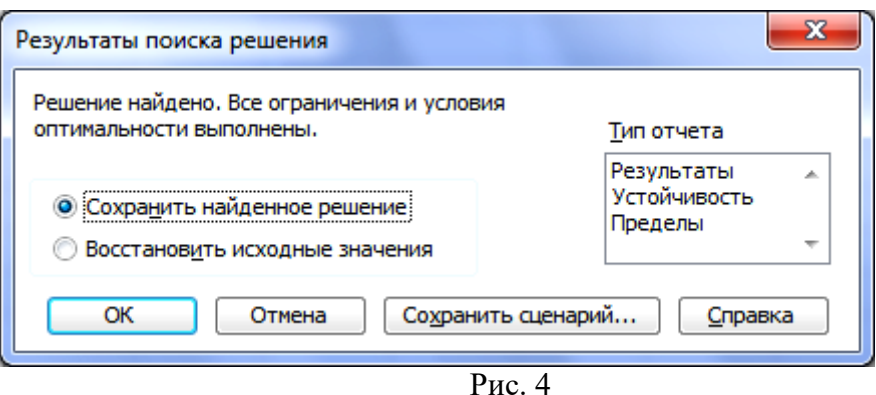

3. Результаты решения задачи отражены в таблице 10.

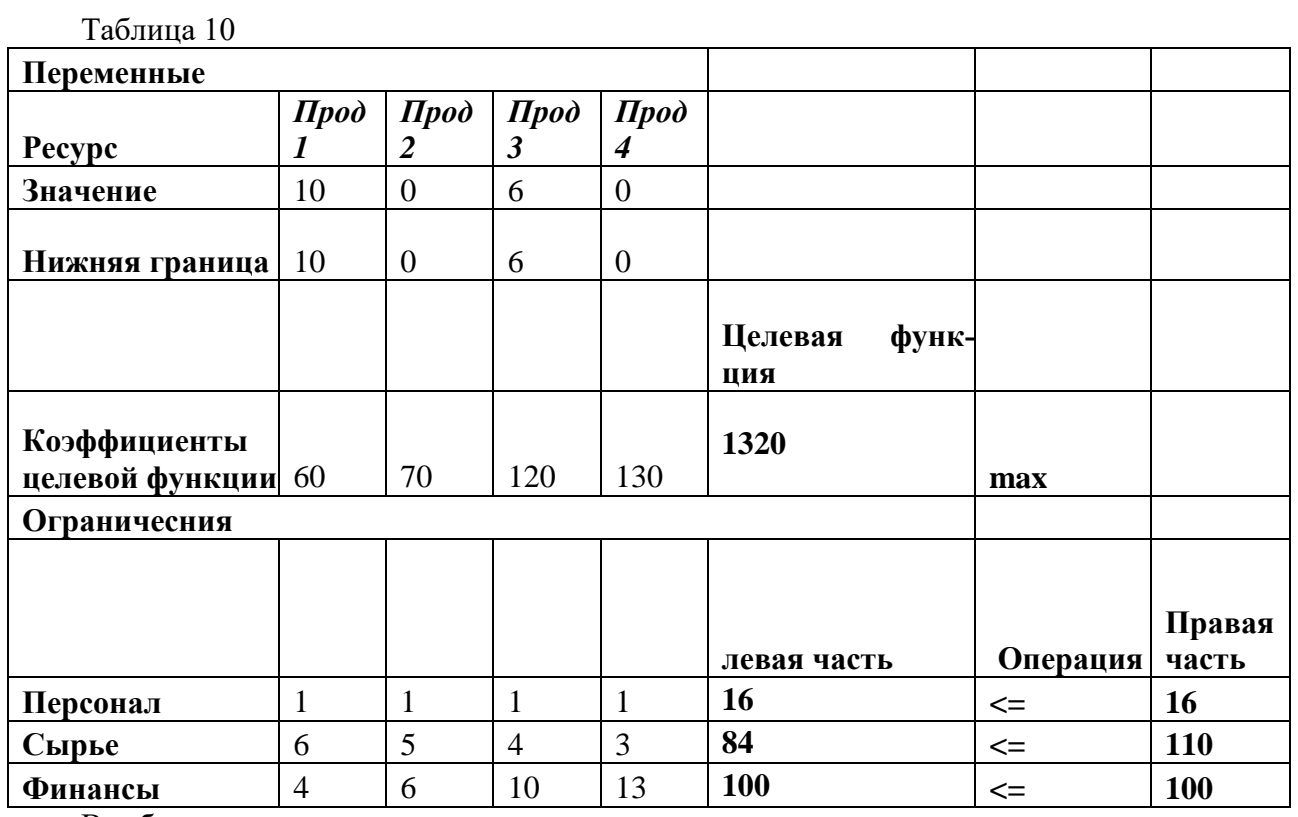

В таблице показано, что в оптимальном решении

*Прод 1 =10*

*Прод 2 =0* 

*Прод 3 =6* 

*Прод 4 =0*

При этом максимальная прибыль будет составлять 1320, а количество использованных ресурсов:

*Персонал =16,*

*Сырье =84,*

*Финансы =100.* 

Таково оптимальное решение рассматриваемой задачи распределения ресурсов.

**Задание 2.** Представить результат оптимизации в графическом виде.

Постройте оптимальный план по строкам **Ресурс** и **Значение.**

### **Линейная оптимизация**

**Задание 1.**

Фирма производит две модели А и В сборных книжных полок. Их производство ограничено наличием сырья (высококачественных досок) и временем машинной обработки. Для каждого изделия модели А требуется 3 м<sup>2</sup> досок, а для изделия модели В — 4 м<sup>2</sup>. Фирма может получать от своих поставщиков до 1700 м<sup>2</sup> досок в неделю. Для каждого изделия модели А требуется 12 мин машинного времени, а для изделия модели В - 30 мин. В неделю можно использовать 160 ч машинного времени. Сколько изделий каждой модели следует выпускать фирме в неделю, если каждое изделие модели А приносит 2 долл. прибыли, а каждое изделие модели В — 4 долл. прибыли?

Решение. Составим математическую модель. Обозначим:  $x$  - количество изделий модели А, выпускаемых в течение недели,  $v$  — количество изделий модели В. Прибыль от этих изделий равна  $2x+4y$  долл. Эту прибыль нужно максимизировать. Функция, для которой ищется экстремум (максимум или минимум), носит название иелевой функции. Беспредельному увеличению количества изделий препятствуют ограничения. Ограничено количество материала для полок, отсюда неравенство  $3x + 4y < 1700$ . Ограничено машинное время на изготовление полок. На изделие А уходит 0,2 часа, на изделие  $B-0.5$ часа, а всего не более 160 ч, поэтому  $0.2x + 0.5y < 160$ . Кроме того, количество изделий неотрицательное число, поэтому  $x > 0$ ,  $y > 0$ .

Формально наша задача оптимизации записывается так:

$$
2x + 4y \rightarrow \max
$$
  
\n
$$
3x + 4y < 1700
$$
  
\n
$$
0, 2x + 0, 5y < 160
$$
  
\n
$$
x > 0, y > 0
$$

Теперь решим эту задачу в Excel. Создайте новую рабочую книгу. Дайте первому листу имя "Полки".

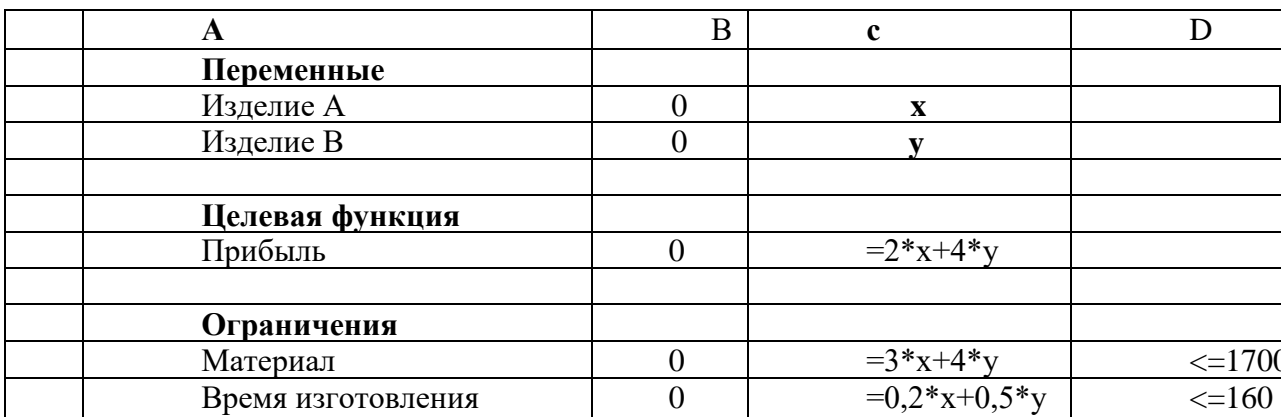

Введите в ячейки рабочего листа информацию (рис. 1).

Ячейкам В2 и В3 присвойте имена х и у. В ячейках С6, С9 и С10 представлены формулы, занесенные в соответствующие ячейки столбца В.

Выделим ячейку, в которой вычисляется целевая функция, и вызовем Решатель ("Сервис/ Поиск решения"). В диалоговом окне в поле ввода "Установить целевую ячейку" уже содержится адрес ячейки с целевой функцией \$B\$6. Установим переключатель: "Равной максимальному значению". Перейдем к полю ввода "Изменяя ячейки:". В нашем случае это блок \$B\$2:\$B\$3.

Перейдем к вводу ограничений. Щелкнем кнопку "Добавить". Появится диалоговое окно "Добавление ограничения". В поле ввода "Ссылка на ячейку" укажите \$В\$9. Правее расположен выпадающий список с условными операторами (раскройте его и посмотрите). Выберем условие <= В поле ввода "Ограничение" введите число 1700. У нас есть еще одно ограничение, поэтому, не выходя из этого диалогового окна, щелкните кнопку "Добавить" и введите ограничение \$B\$10<=160. Ввод ограничений закончен, по-

этому нажмите "ОК". Вы вновь окажетесь в диалоговом окне "Поиск решения". Вы увидите введенные ограничения \$B\$10 <= 160 и \$B\$9 <= 1700. Справа имеются кнопки "Изменить" и "Удалить". С их помощью Вы можете изменить ограничение или стереть его.

Щелкните кнопку "Параметры". Вы окажетесь в диалоговом окне "Параметры поиска решения". Чтобы узнать назначение полей ввода этого окна, щелкните кнопку "Справка". Менять ничего не будем, только установим два флажка: "Линейная модель" (так как наши ограничения и целевая функция являются линейными по переменным х и у) и "Неотрицательные значения" (для переменных  $x u y$ ). Щелкнем "ОК" и окажемся в исходном окне.

Мы полностью подготовили задачу оптимизации. Нажимаем кнопку "Выполнить". Появляется диалоговое окно "Результаты поиска решения". В нем мы читаем сообщение "Решение найдено. Все ограничения и условия оптимальности выполнены" На выбор предлагаются варианты: "Сохранить найденное решение" или "Восстановить исходные значения". Выбираем первое. Можно также вывести отчеты: по результатам, по устойчивости, по пределам. Выделите их все, чтобы иметь представление о том, какая информация в них размещена.

После нажатия "ОК" вид таблицы меняется: в ячейках хиупоявляются оптимальные значения. Изделие А нужно выпускать в количестве 300 штук в неделю, а изделие В - 200 штук. Соответственно пересчитываются все формулы. Целевая функция достигает значения 1400.

Ограничения можно было ввести в Решатель быстрее. Нужно было ввести в В9:В10 формулы = 3\*x+4\*y-1700 и = 0,2\*x+0,5\*y-160. Тогда ограничения можно было задать блоком \$B\$9:\$B\$10<=0. В случае большого количества ограничений это существенно ускорит подготовку задачи.

При решении следующего примера мы познакомимся с очень полезным средством Excel: спенариями.

#### Залание 2.

Имеются три сплава. Первый сплав содержит 70% олова и 30% свинца, второй —  $80\%$  олова и 20% цинка, третий — 50% олова, 10% свинца и 40% цинка. Из них необхолимо изготовить новый сплав, содержащий 15% свинца. Какое наибольшее и наименьшее процентное содержание олова может быть в этом сплаве?

**Решение**. Пусть  $u$  — количество первого сплава,  $v$  — количество второго сплава,  $w$  количество третьего сплава, взятые для изготовления нового сплава. Так как в сплаве должно быть 15% свинца, получаем уравнение:

$$
0.3u + 0 v + 0.1 w
$$
  
 
$$
u + v + w = 0.15
$$

Количество олова в новом сплаве:

$$
0.7u + 0.8v + 0.5w
$$

 $u + v + w$ Для этой функции трех неотрицательных переменных нужно найти наибольшее и наименьшее значения. Уместно перейти к новым переменным:

 $\boldsymbol{u}$  $\mathcal{V}$  $w$  $x_{\pm}$ ---------------------  $y =$  ---------,  $z =$  ----------.  $u+v+w$  $u+v+w$  $u+v+w$ 

Тогда мы получаем ограничения:  $0,3x + 0,1z -0,15 = 0$   $x+y+z-1=0$ , причем переменные *х*, *у*, *z* неотрицательные. Целевая функция имеет вид:  $0,7x+0,8y+0,5z$ .

Заполним рабочий лист (2).

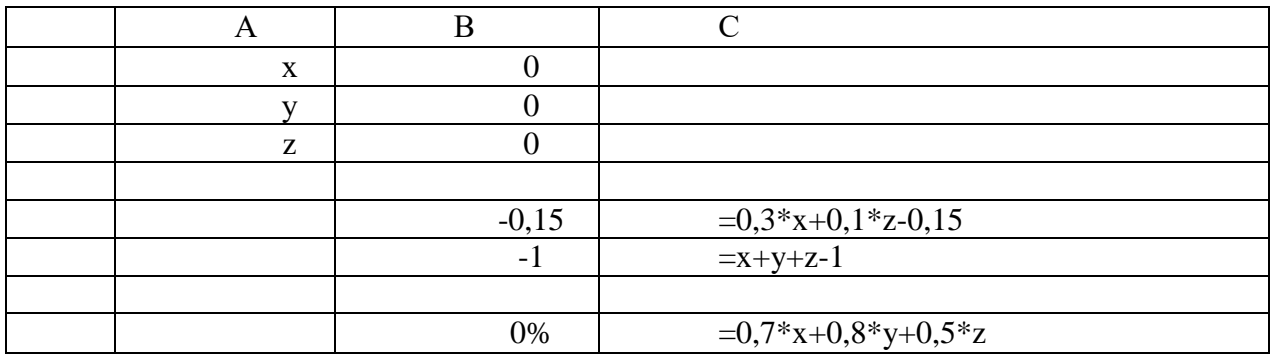

В столбце С показаны формулы из столбца В. На ячейку В8 наложен процентный формат. Выделим ячейку В8 и вызовем Решатель. Обычным порядком зададим ячейку с целевой функцией (В8), изменяемые переменные (В1:ВЗ) и ограничения (В5:В6=0). Щелкнув кнопку "Параметры", установим флажки "Линейная модель" и "Неотрицательные значения". Сначала укажем, что нужно искать максимальное значение. После выполнения расчетов получим уже знакомое диалоговое окно **Результаты поиска решения**. Щелкнем кнопку **Сохранить сценарий**. Появится диалоговое окно сценария. Введем название сценария **max.** Вновь появится окно **Результаты поиска решения**. Установим переключатель **Восстановить исходные значения** и закроем это окно. Вновь вызовем Решатель и найдем минимальное значение целевой функции, дав сценарию название **min**.

*Сценарии.* Прежде чем дать определение, что такое сценарий, выполним команду меню **Сервис/ Сценарии**. Появится диалоговое окно **Диспетчер сценариев**. В нем перечислены сценарии текущего рабочего листа: min и max. Ниже указаны адреса изменяемых ячеек: \$В\$1:\$В\$3. Выделим в списке имен сценариев строку max и щелкнем кнопку **Вывести**.

На рабочем листе появятся числа.

Изменились числа в В1:ВЗ, но, следовательно, изменились и числа в ячейках, зависящих от В1:ВЗ. В В8 мы видим максимальное значение 75%.

Вновь вызовем **Сервис/ Сценарии**. На этот раз выделим сценарий **min** и щелкнем кнопку **Вывести**.

Изменились **х,** *у, z.* Минимальное значение 55%. Итак, *сценарий* **—** это набор значений для изменяемых ячеек, этому набору дано имя. Благодаря этому средству пользователь таблицы может хранить в ней несколько вариантов расчетов и обращаться к ним при необходимости.

Хотелось бы, однако, иметь перед глазами все сценарии вместе. Для этого в Диспетчере сценариев имеется командная кнопка **Отчет.** Вызовем **Диспетчер сценариев** и щелкнем по этой кнопке.

Появится диалоговое окно **Отчет по сценарию.** На выбор предлагается тип отчета: **структура** или **сводная таблица**.

Самостоятельно познакомьтесь с обоими типами отчетов.

#### **Задания для самостоятельной работы**

#### **Задача 1.**

Фирма производит три вида продукции (А,В,С), для выпуска каждого требуется определенное время обработки на всех четырех устройствах I, II, III, IV.

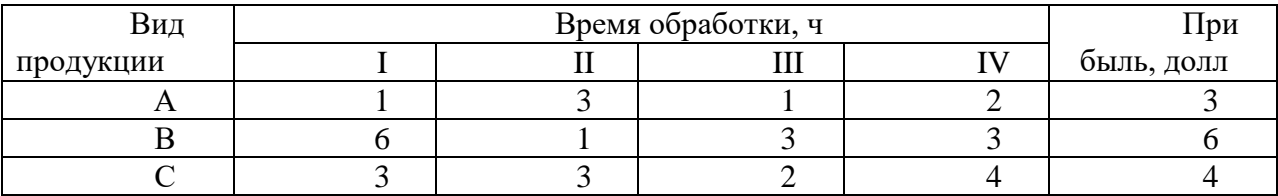

Пусть время работы на устройствах соответственно 84, 42, 21 и 42 часа. Определите, какую продукцию и в каких количествах стоит производить для максимизации прибыли. (Рынок сбыта для каждого продукта неограничен.)

**Задача 2**. Фирме требуется уголь с содержанием фосфора не более 0,03% и с примесью пепла не более 3,25%. Доступны три сорта угля А, В, С по следующим ценам (за одну тонну):

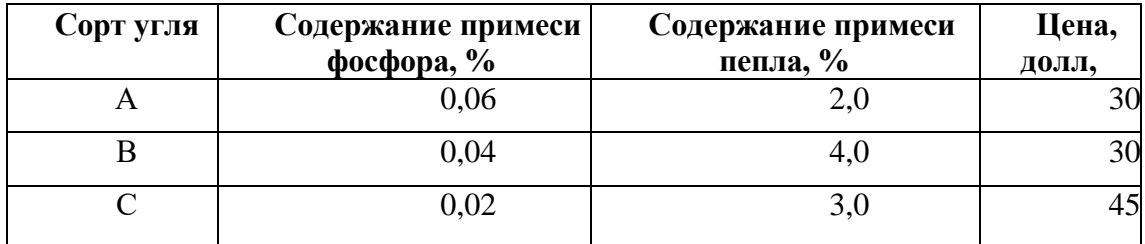

Как их следует смешать, чтобы удовлетворить ограничениям на применение и минимизировать цену?

Время работы машин I, II, III соответственно 40, 36 и 36 часов в неделю. Прибыль от изделий А и В составляет соответственно 5 и 3 доллара. Фирме надо определить недельные нормы выпуска изделий А и В, максимизирующие прибыль.

**Задача 3.** Фирма занимается составлением диеты, содержащей, по крайней мере 20 единиц белков, 30 единиц углеводов, 10 единиц жиров и 40 единиц витаминов. Как дешевле всего достичь этого при указанных в таблице ценах (в рублях) на 1 кг (или 1 л) пяти имеющихся продуктов?

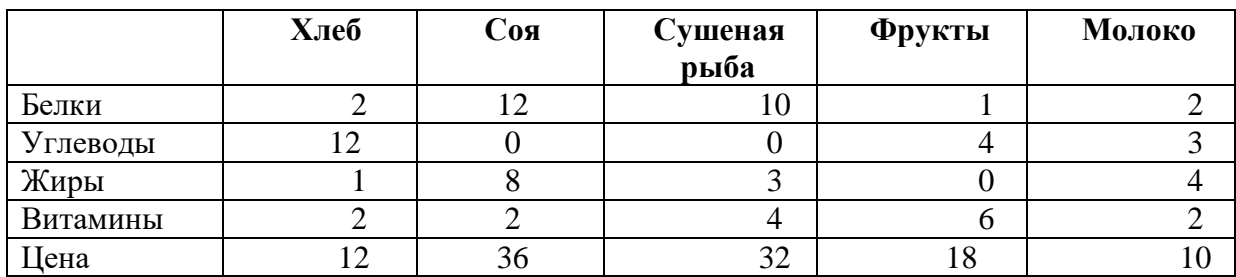

### <span id="page-24-0"></span>*4.4. Интерактивные формы, используемые в учебном процессе*

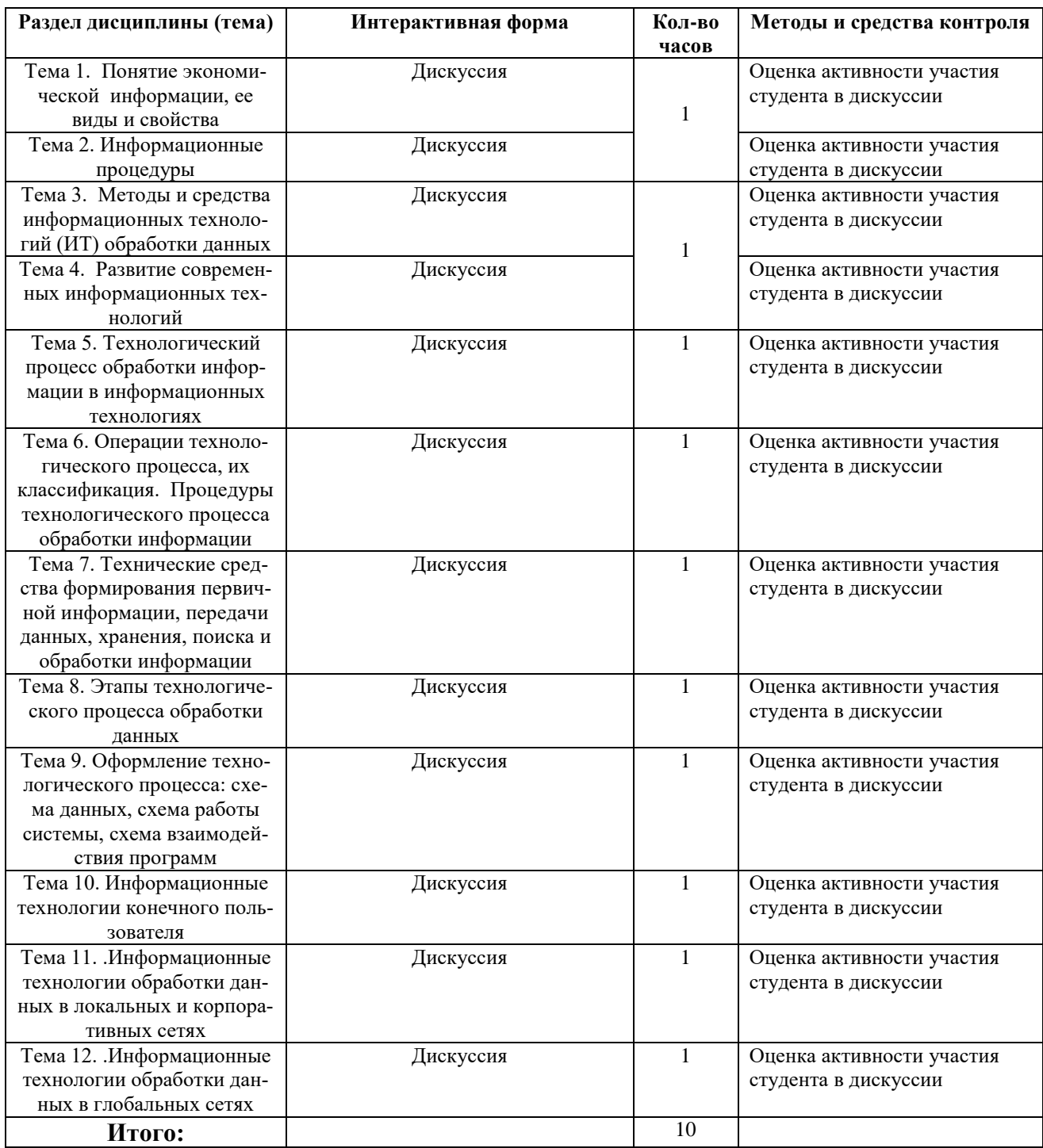

*Учебно-методические материалы для реализации интерактивных форм обучения.*

Вопросы для обсуждения в форме дискуссии

#### **Тема 1. Понятие экономической информации, ее виды и свойства**

- 1. Понятие экономической информации.
- 2. Характеристики экономической информации.
- 3. Критерии классификации экономической информации.
- 4. Свойства экономической информации.

# **Тема 2. Методы и средства информационных технологий (ИТ) обработки дан-**

#### **ных.**

- 1. Понятие информационной технологии.
- 2. Общее сравнение информационной и производственной технологий.
- 3. Предмет ИТ.
- 4. Средства ИТ.
- 5. Основные особенности информационных технологий.
- 6. Информационные ресурсы.
- 7. Свойства ИТ.
- 8. Основные направление, по которым ИТ оказывает влияние на развитие экономики и общества.
- 9. Информатизация общества.
- 10. Вид задач и процессов обработки информации.

#### **Тема 3. Развитие современных информационных технологий**

- 1. Понятие новой информационной технологии.
- 2. Интегрированная ИТ.
- 3. Многоуровневые системы организационного управления объектами: банковскими, налоговыми, статистическими и др.
- 4. Обеспечивающие и функциональные ИТ.
- 5. Локальные, многоуровневые, распределенные ИТ.
- 6. Функционально-ориентированные и объектно-ориентированные ИТ.

### **Тема 4. Технологический процесс обработки информации в информационных технологиях**

- 1. Понятие технологического процесса обработки информации и его классификация.
- 2. Основные виды операций технологического процесса.
- 3. Цель и место выполнения технологических операций.
- 4. Степень автоматизации.
- 5. Этапы выполнения.
- 6. Выполняемые функции в технологическом процессе.
- 7. Взаимосвязь операций и процедур обработки данных.

#### **Тема 5. Технические средства формирования первичной информации, пере дачи данных, хранения, поиска и обработки информации.**

- 1. Средства реализации операций обработки информации
- 2. Средства формирования первичной информации: средства сбора первичной информации, средства регистрации, технические устройства формирования документов.
- 3. Методы сбора первичной информации: в режиме реального времени, в регламентном режиме.
- 4. Системы автоматического сбора и регистрации информации.
- 5. Средства передачи информации.

#### **Тема 6. Этапы технологического процесса обработки данных**

- 1. Стандартизация технологического процесса обработки информации.
- 2. Технологическая карта.
- 3. Этапы технологического процесса: подготовительный, основной, заключительный.
- 4. Взаимосвязь операций технологического процесса.

#### **Тема 7. Оформление технологического процесса: схема данных, схема работы системы, схема взаимодействия**

- 1. Основные символы-схемы изображения технологического процесса.
- 2. Схема технологического процесса обработки учетных данных.
- 3. Схема работы системы.
- 4. Схема взаимодействия программ.

#### **Тема 8. Информационные технологии конечного пользователя**

- 1. Организационные формы обработки данных. Принципы их построения.
- 2. Понятие автоматизированного рабочего места (АРМ), виды и поддержка функционирования АОМ.
- 3. Электронный офис. Процедуры обработки документов в электронном офисе. Программно-аппаратное обеспечение электронного офиса.
- 4. Понятие пользовательского интерфейса, его виды, принципы построения.
- 5. Уровни представления данных в ЭВМ.
- 6. Развитие уровней логического представления данных и средств взаимодействия пользователя.

#### **Тема 9. Информационные технологии обработки данных в локальных и корпоративных сетях**

- 1. Характеристика локальных сетей.
- 2. Виды серверов и их назначение.
- 3. Информационные хранилища.
- 4. Отличие базы данных от информационного хранилища.
- 5. Геоинформационные системы (ГИС).
- 6. Программное обеспечение ГИС.
- 7. Возможности ГИС.
- 8. Технология групповой работы. Корпоративные системы.
- 9. Программные модули реализации технологии групповой работы.

#### **Тема 10. Информационные технологии обработки данных в глобальных сетях**

- 1. Структура и услуги сети Интернет.
- 2. Понятие и функции электронной почты.
- 3. Понятие гипертекстовой технологии, Структурные элементы гипертекста.
- 4. Виды навигации по гипертекстовому документу.
- 5. Понятие и компоненты мультимедийных технологий.

#### *Вопросы к экзамену*

- 1. Понятие экономической информации.
- 2. Виды экономической информации.
- 3. Требования, предъявляемые к экономической информации.
- 4. Понятие реквизита. Виды реквизитов.
- 5. Понятие информационной системы.
- 6. Этапы развития информационных систем.
- 7. Структура и состав информационной системы.

8. Функциональные компоненты информационных систем.

9. Кодирование экономической информации.

10. Информационное обеспечение информационных систем.

11. Программное обеспечение информационных систем.

12. Техническое обеспечение информационных систем.

13. Правовое обеспечение информационных систем.

14. Лингвистическое обеспечение информационных систем.

15. Проектирование экономических информационных систем. Содержание и организация проектирования.

16. Проектирование экономических информационных систем. Разработка технического задания и технического проекта.

17. Проектирование экономических информационных систем. Внедрение экономических информационных систем.

18. Экономическая эффективность информационных систем.

19. Методы проектирования ИС.

20. Технологии проектирования ИС.

21. Информационные технологии. Основные понятия, терминология и классификация.

22. Истоки и этапы развития информационных технологий. Информатика и информацион-ные технологии

23. Технология и методы обработки экономической информации

24. Основные классы технологий

25. Базовые методы обработки экономической информации

26. Структура базовой информационной технологии. Концептуальный уровень описания (содержательный аспект)

27. Логический уровень (формализованное/модельное описание)

28. Физический уровень (программно-аппаратная реализация)

29. Информационные системы. Роль и место автоматизированных информационных сис-тем в экономике

30. Виды информационных систем и принципы их создания. Классификация информаци-онных систем

31. Корпоративные (интегрированные) информационные системы

32. Состав информационных систем. Функциональные подсистемы информационных сис-тем

33. Обеспечивающие подсистемы информационных систем. Техническое обеспечение (комплекс технических средств)

34. Жизненный цикл информационных систем

35. Организация и средства информационных технологий обеспечения управленческой деятельности

36. Предприятие как объект управления. Роль и место информационных технологий в управлении предприятием

# **5. САМОСТОЯТЕЛЬНАЯ РАБОТА СТУДЕНТОВ**

#### <span id="page-28-1"></span><span id="page-28-0"></span>*5.1. Виды и формы самостоятельной работы*

*Виды самостоятельной работы:*

- самостоятельный поиск литературы по разделам и темам курса;
- изучение литературы и подготовка к семинарскому занятию, проводимому в форме дискуссии;
- самостоятельное изучение тем, предложенных преподавателем;
- ответы на вопросы для обсуждения;
- подготовка к тестированию, решению задач и упражнений;
- выполнение домашнего задания;
- подготовка к тестированию;
- подготовка к экзамену.

#### **Порядок выполнения:**

- изучение лекционного материала;
- работа с Интернет-ресурсами.

**Домашнее задание:** Разработайте и приведите графическое изображение схемы технологического процесса обработки информации на одном из нижеперечисленных экономических объектов:

- Торговой организации
- Образовательного учреждения
- Филиала банка
- Налоговой инспекции
- Страховой организации
- Производственного предприятия
- Бухгалтерии учреждения.

# <span id="page-28-2"></span>**6. КОНТРОЛЬНО-ИЗМЕРИТЕЛЬНЫЕ МАТЕРИАЛЫ**

#### *6.1. Текущий и промежуточный контроль знаний студентов*

<span id="page-29-0"></span>*Текущий контроль* проводится на занятиях в течение семестра:

- посещаемость лекций, лабораторных занятий;
- активность на всех видах занятий;
- выполнение индивидуальных заданий;
- написание итогового теста;
- сдача экзамена.

#### *Промежуточный контроль.*

Промежуточная аттестация проводится по завершению 2 семестра. Экзамен в устной форме.

#### *6.2. Уровень требований и критерии оценки*

<span id="page-29-1"></span>Текущий контроль осуществляется в ходе учебного процесса, консультирования студентов, проверки выполнения ими самостоятельных, контрольных и тестовых заданий.

Формой промежуточной аттестации является экзамен, который проводится в виде ответов на вопросы билетов и выполнения практического задания.

Оценка знаний студентов осуществляется в баллах в комплексной форме с учетом:

- оценки за работу в семестре;
- опенки знаний в холе экзамена.

#### **Распределение баллов по видам деятельности**

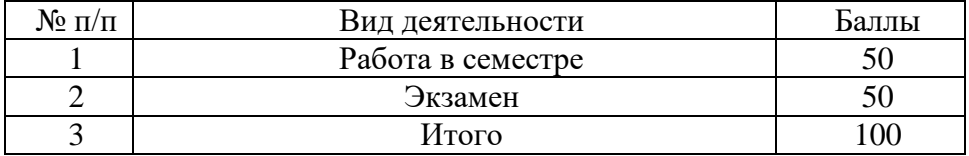

#### **Критерии и шкала оценивания результатов экзамена**

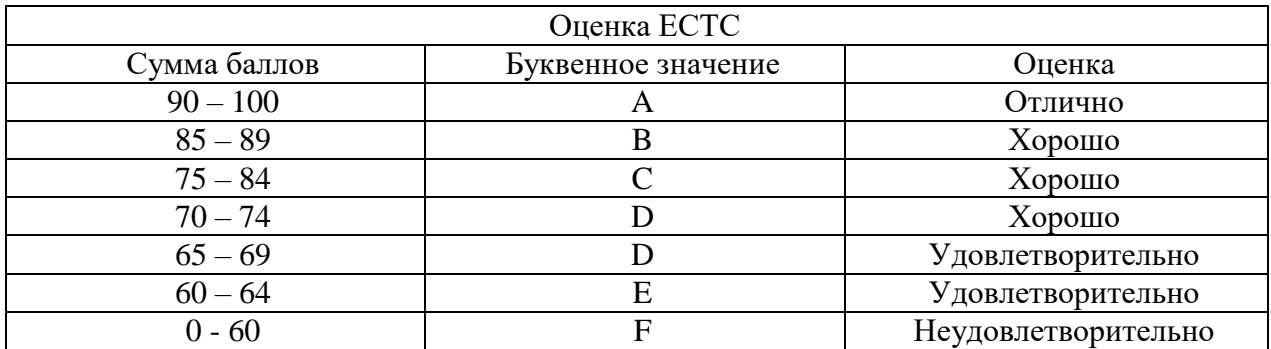

#### **7. ОБРАЗОВАТЕЛЬНЫЕ ТЕХНОЛОГИИ**

<span id="page-29-2"></span>В соответствии с требованиями ОС ВО НИЯУ МИФИ по направлению 38.03.01 «Экономика» реализация компетентностного подхода предусматривает широкое использование в учебном процессе активных и интерактивных форм проведения занятий (деловых игр, разбор конкретных ситуаций и др.) в сочетании с внеаудиторной работой с целью формирования и развития профессиональных навыков студентов. В рамках учебного курса студенты работают с лекциями рекомендованной литературой, готовятся к тестированию, выполняют домашние задания. В процессе подготовки студенты используют специализированные программные продукты: офисные пакеты Microsoft Office, OpenOffice.org 3.3, информационные источники, размещенные в сети, электронные учебники и учебнометодические пособия, обучающие мультимедийные компакт-диски.

# <span id="page-30-0"></span>**8. УЧЕБНО-МЕТОДИЧЕСКОЕ И ИНФОРМАЦИОННОЕ ОБЕСПЕЧЕНИЕ ДИСЦИПЛИНЫ**

Основная литература:

1. ГОСТ 34.03—90. Информационная технология. Комплекс стандартов на автоматизированные системы: Автоматизированные системы: Термины и определения. М.: Изд-во стандартов, 1991.

2. ГОСТ 34.601—90. Информационная технология. Комплекс стандартов на автоматизированные системы: Автоматизированные системы; Стадии создания. М.: Изд-во стандартов, 1991.

3.Информационные ресурсы и технологии в экономике: Учебное пособие / Под ред. Романова А.Н.. - М.: Вузовский учебник, 2018. - 319 c

4.Вдовин, В.М. Информационные технологии в финансово-банковской сфере: Учебное пособие / В.М. Вдовин, Л.Е. Суркова. - М.: Дашков и К, 2016. - 304 c.

5.Гагарина, Л.Г. Информационные технологии: Учебное пособие / Л.Г. Гагарина, Я.О. Теплова, Е.Л. Румянцева и др. - М.: Форум, 2018. - 144 c.

6.Коканова, Р.А. Компьютерные информационные технологии в документационном обеспечении управления. Учебное пособие / Р.А. Коканова, А.Ф. Климова. - М.: Кно-Рус, 2018. - 288 c.

7.Лашина, М.В. Информационные системы и технологии в экономике и маркетинге: Учебное пособие / М.В. Лашина, Т.Г. Соловьев. - М.: КноРус, 2018. - 480 c.

Дополнительная литература:

1. Михеева, Е.В. Информационные технологии в профессиональной деятельности экономиста и бухгалтера / Е.В. Михеева. - М.: Academia, 2018. - 64 c.

2. Романова, Ю.Д. Информационные технологии в управлении персоналом: Учебник и практикум / Ю.Д. Романова, Т.А. Винтова, П.Е. Коваль. - Люберцы: Юрайт, 2016. - 291 c.

3. Одинцов, Б.Е. Современные информационные технологии в управлении экономической деятельностью (теория и практика): Учебное пособие / Б.Е. Одинцов, А.Н. Романов, С.М. Догучаева. - М.: Вузовский учебник, 2018. - 342 c.

4. Чукарин, А.В. Бизнес-процессы и информационные технологии в управлении современной инфокоммуникационной компанией / А.В. Чукарин. - М.: Альпина Паблишер, 2016. - 512 c.

#### **9. МАТЕРИАЛЬНО-ТЕХНИЧЕСКОЕ ОБЕСПЕЧЕНИЕ ДИСЦИПЛИНЫ**

<span id="page-31-0"></span>Материально-техническое обеспечение включает в себя аудитории и кабинеты, оборудованные мультимедийными средствами обучения, компьютерные классы.

Изложение лекционного материала сопровождается демонстрацией слайдов, графических и видеоматериалов. Практические занятия проводятся в компьютерных классах, компьютеры подключены к сети Интернет. Наличие копировальной и множительной техники позволяет обеспечить каждого студента раздаточным материалом.

#### <span id="page-31-1"></span>**10. МЕТОДИЧЕСКИЕРЕКОМЕНДАЦИИ ПО ОРГАНИЗАЦИИ ИЗУЧЕНИЯ ДИСЦИПЛИНЫ**

Изучение дисциплины «Современные технологии аналитической обработки экономической и финансовой информации» предполагает освоение материалов лекций, систематическую работу студентов в ходе проведения семинарских занятий, решение домашних и тестовых заданий, выполнение заданий для самостоятельной работы.

На лекциях раскрываются основные вопросы в рамках рассматриваемой темы, ставятся акценты на наиболее сложных положениях изучаемого материала. Материалы лекции используются студентами для подготовки к семинарским занятиям.

Целью практических и лабораторных занятий является рассмотрение основных и наиболее проблемных вопросов в рамках темы занятия, контроль за степенью усвоения студентами пройденного материала и ходом выполнения ими заданий самостоятельной работы. Занятия предполагают выполнение тестовых заданий.

Доля самостоятельной работы студентов должна быть существенно выше, чем при других видах учебной работы, в данном случае преподаватель может выступать лишь в качестве консультанта. Задания выполняются студентами с применением информационных технологий во внеаудиторное время.

Преподавание дисциплины требует в каждой теме выделить наиболее важные, базовые моменты и сделать акцент на них. Предлагается:

При изучении темы «Понятие экономической информации, ее виды и свойства» следует обратить внимание на определение понятия «информация», использование данного понятия в широком смысле и применительно к данной предметной области. Следует более детально рассмотреть свойства экономической информации.

В следующих темах следует уяснить следующее:

• Информационная технология - процесс, использующий совокупность средств и методов сбора, обработки и передачи данных для получения информации нового качества о состоянии объекта, процесса или явления.

• К методам ИТ относятся методы обработки и передачи информации, а к средствам ИТ относятся технические, программные, информационные и другие средства, при помощи которых реализуется информационная технология на экономическом объекте.

• Основная цель автоматизированной информационной технологии — получать посредством переработки первичных данных информацию нового качества, на основе которой вырабатываются оптимальные управленческие решения.

• К основным свойствам информационной технологии относятся целесообразность, наличие компонентов и структуры, взаимодействие с внешней средой, целостность, развитие во времени.

• Применение автоматизированных информационных технологий позволило представить в формализованном виде, пригодном для практического использования, концентрированное выражение научных знаний и практического опыта для реализации и организации социальных процессов.

• Существует шесть этапов эволюционного развития ИТ. При этом выделяют следующие подходы к классификации этапов развития информационных технологий: вид задач и процессов обработки информации, проблемы, стоящие на пути информатизации общества, преимущества, которые приносит ИТ, виды инструментария технологии.

• Новая информационная технология - это системно-организованная последовательность операций, выполняемых над информацией с использованием средств и методов автоматизации.

• Выделяют семь основных классификационных признаков информационных технологий: по назначению и характеру использования, по пользовательскому интерфейсу, по способу организации сетевого взаимодействия, по принципу построения, по степени охвата задач управления, по участие технического средства в диалоге с пользователем, по способу управлении производственной технологией.

Обеспечение образования инвалидов и лиц с ограниченными возможностями здоровья при реализации лисциплины «Современные технологии аналитической обработки экономической и финансовой информации» может осуществлять в адаптированном виде с учетом специфики освоения и дидактических требований, исходя из индивидуальных возможностей по личному заявлению студента.